fl https://ntrs.nasa.gov/search.jsp?R=19770017217 2020-03-22T08:56:16+00:00Z

 $Hd$  on  $177 - 24161$ 

TASK FINAL REPORT

on

SEASAT B ORBIT SYNTHESIS (Report No. BCL-OA-TFR-76-7)

by

F. G. Rea and J. M. Warmke

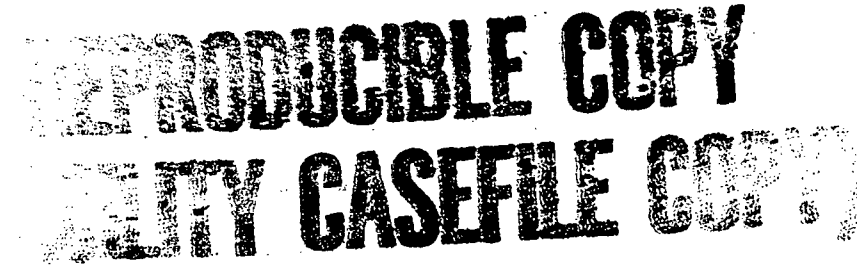

Sponsored by

NATIONAL AERONAUTICS AND SPACE ADMINISTRATION Office of Applications  $\Delta\phi=0.5$ (Contract No. NASw-2800, Task No. 8)

July 1976

F. G. Rea, Principal Author Approved by: A. C. Robinson, Project Manager

> BATTELLE Columbus Laboratories 505 King Avenue Columbus, Ohio 43201

# SEASAT B ORBIT SYNTHESIS

by

F. G. Rea and J. M. Warmke

### INTRODUCTION

The objective of Task 8 was to apply Battelle's Interactive Graphics Orbit Selection (IGOS) computer program to the synthesis and analysis of specific SEASAT orbits. The quick response capability of IGOS facilitates a close communication between mission planners and the needs of the user community. For this reason, technical direction of the effort was performed by the Jet Propulsion Laboratory (JPL).

### SUMMARY

Technical effort consisted of three phases: additions were made to Battelle's Interactive Graphics Orbit Selection (IGOS) program, IGOS was exercised via telephone lines from JPL, and candidate SEASAT orbits were analyzed by Battelle.

The additions to the program enable clear understanding of the implications of a specific orbit to the diverse desires of the SEASAT user community.

If the proper terminal hardware can be arranged at JPL, direct exercise of the code is preferable to exercise by Battelle with mail delivery of the output.

## BACKGROUND

IGOS is an interactive graphics program accessible via remote graphics terminals and telephone line connection to Battelle's computer. The program has been structured to facilitate its use by analysts with a minimum of IGOS specific training.

The program was developed by Battelle's Columbus Laboratories (BCL) for the Marshall Space Flight Center (MSFC) under contract NAS8-26491. The program, as originally developed, was oriented primarily toward orbit synthesis. The original output was limited to an altitude/inclination circular orbit design space on which the analysts can indicate those orbits which do not aborg. Space on which the anaryses can inarcate those orbits which do not<br>satisfy specific mission requirements. The original version of IGOS has been delivered to MSFC and to the Goddard Space Flight Center (GSFC).  $^{\star\star}$   $\hfill$ 

Additional MSFC funding was received in January 1976, to expand IGOS orbit analysis capabilities. This effort was conducted concurrently with Task 8. The expanded version of the program includes the capability to generate maps of selected portions of the Earth and plot orbit swath patterns on them. This capability is extremely valuable to the mission analyst who needs to clearly communicate, to the user community, the coverage of specific candidate orbits.

### TECHNICAL DISCUSSION

Technical effort on Task 8 was divided into the following phases: IGOS modification, IGOS exercise by JPL, and SEASAT/IGOS exercise by Battelle. Each phase is described separately in the following paragraphs.

 $\overline{2}$ 

Rea, F. G., "Final Report on Vehicle Systems and Payload Requirements Evaluation", Battelle's Columbus Laboratories, Contract NAS8-26491 (December 1975); and Rea, F. G.', "Preliminary Mission Planning Using Interactive Graphics", Paper No. AAS75-051 presented at AAS/AIAA Astrodynamics Specialists Conference, Nassau, July 28-30, 1976.

 $\star \star$ Pittenger, J. L., and Rea, F. G., "The Interactive Graphics Orbit Selection Program Description and Users Guide", Battelle's Columbus Laboratories, Contract NAS7-786 (Task 13), Report No. IGOS-TM-76-1 (May 26, 1976).

## IGOS Modifications

The IGOS program is described in the two appendices included with this report. Appendix A gives a sample IGOS session with copies of the output and description of the dialog. Appendix B is a full IGOS users manual. Page B-ll is a summary of each command, with references to the page numbers giving a full description of the command. Page B-48 is an alphabetic index to the full manual including instructions for accessing the Battelle computer and other general information. The manual is republished periodically to reflect recent modifications and additions. Care should be taken to ensure i that a correct version of the manual is being used.

Task 8 effort began by reviewing the expanded IGOS capability and evaluating its applicability to interfacing with the SEASAT user community. While the mapping feature developed by MSFC is a significant feature, maps of orbit swath over a long time period are very difficult to interpret. Also, SEASAT application requires consideration of sensor swaths of specified widths which are not nadir centered. Finally, in addition to the ocean coverage for data acquisition, the communication with specific tracking sites is a concern in SEASAT orbit evaluation.

Task 8 effort was therefore used to develop the IGOS commands shown in Table 1.

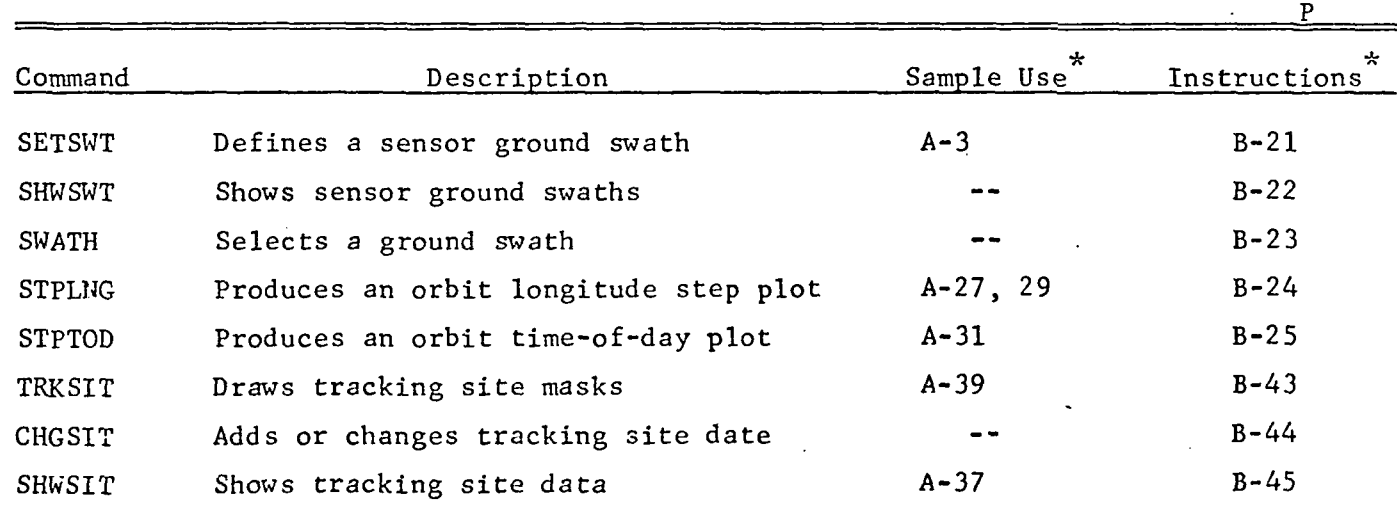

# TABLE 1. IGOS COMMANDS DEVELOPED UNDER TASK 8

Page numbers of Appendices A or B.

 $3<sup>1</sup>$ 

# IGOS Exercise by JPL

JPL has a large number of Tektronix terminals (4002 and 4014) suitable for exercising IGOS at Battelle via FTS telephone lines. However, most of these terminals do not have either authority to access outside (of JPL) phone lines, or a hard copy unit. JPL personnel were successful in exercising IGOS.on terminals without hard copy and have become familiar with its command structure and output. However, without a hard copy unit, the output cannot be reproduced for dissemination to the user community. Administrative action has been undertaken at JPL to gain access to the necessary terminal/hard copy/phone line combination. In the meantime, BCL was directed to perform extensive IGOS exercises and mail the output to JPL.

## SEASAT/IGOS Exercise by Battelle

Order JPL direction, Battelle conducted several exercises, each of which produced several hundred IGOS plots. These plots resulted from combinations such as those shown in Table 2.

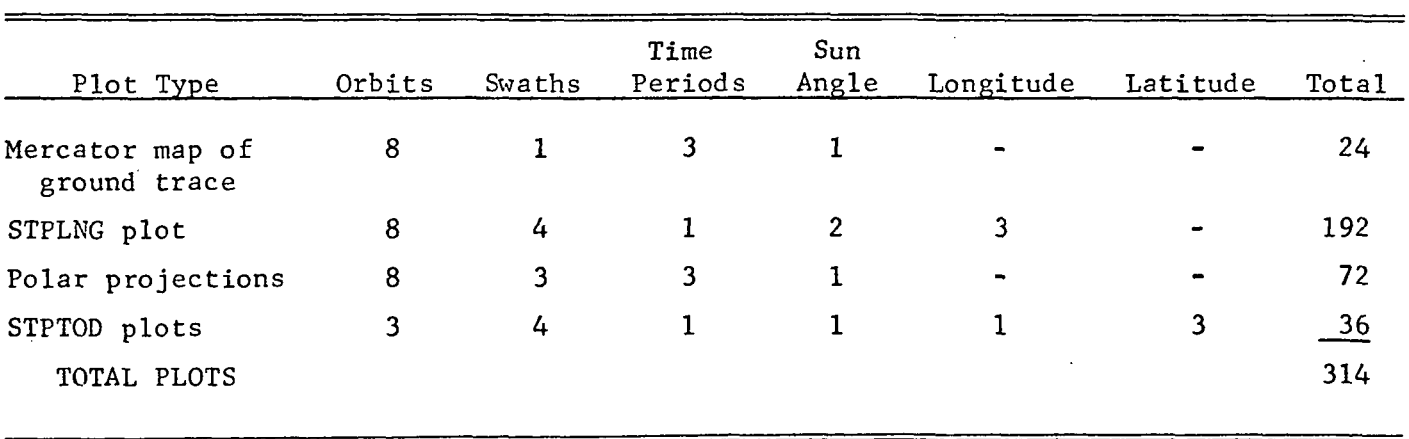

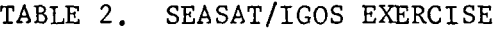

 $\overline{4}$ 

Each exercise produced copious output for presentation to the user community, and for evaluation of the acceptability of the candidate orbits. However, each exercise also identified several other potential candidate orbits which seemed likely to reduce the less desirable features of the previous set. This led to the definition of the next exercise.

#### CONCLUSIONS AND RECOMMENDATIONS

The Task 8 funded modifications to IGOS provide the necessary graphical output to effectively communicate the implications of candidate orbits to the SEASAT user community.

The exercise of the program by Battelle and the mailing at large numbers of plots to JPL is feasible but cumbersome. This approach leads to iterative exercise with large numbers (hundreds) of plots. A closer relationship between IGOS, the analyst, and the user is extremely desirable.

Further effort in this area is recommended in one of the following modes:

- (1) Access to the proper terminal hardware at JPL and exercise by JPL personnel in close communication with the user community, or
- (2) Increased funding of BCL with BCL personnel communicating directly with the users.

Either mode will take full advantage of the efficiency and convenience inherent in\the interactive graphics approach of IGOS.

 $5<sup>5</sup>$ 

# APPENDIX A

 $\mathcal{L}_{\mathcal{A}}$ 

 $\overline{a}$ 

l.

l.

 $\mathcal{A}$ 

 $\sim$   $\alpha$ 

 $\ddot{\phantom{0}}$ 

 $\bar{z}$ 

 $\sim$ 

 $\mathfrak{z}^{(2)}$  .

J,

# SAMPLE IGOS TERMINAL SESSION

 $\mathcal{L}^{\text{max}}_{\text{max}}$  and  $\mathcal{L}^{\text{max}}_{\text{max}}$ 

## APPENDIX A

## SAMPLE IGOS TERMINAL SESSION

The capabilities of the Interactive Graphics Orbit Selection program are illustrated by the following sample terminal session. The work session includes most of the commands available to the analyst for evaluating satellite Earth coverage and tracking requirements for any orbit and sensor ground swath of interest. The displays shown were taken directly from the terminal screen. To distinguish user entries from program generated output, all analyst entries appear in boxes on the displays, A short narrative accompanies each terminal display to describe the IGOS commands entered by the analyst and the illustrated computer responses. For a more detailed explanation of the IGOS commands, i.e., command descriptions, argument values, and options not demonstrated in this sample work session, reference should be made to the IGOS User's Manual.

After successful terminal identification and program access, the work session begins with the welcome, the date and the time. The first program inquiry is about the subtitle to appear on all IGOS plots generated during the session (i.e., IGOS SAMPLE WORK SESSION). The first command, UNITS, specifies that the units on all lineal input and output data is kilometers. To define the initiation of all orbits during the session, a "LAUNCH" from WTR is requested for the default time of midnight GMT on January 1. Two satellite sensor ground swaths, single and double, are defined with the command, SETSWT, for reference later in the session. Thesatellite sensor ground swath, single, views all surface areas located 230 to 330 km to one side of the subsatellite center line. Double is an asymmetric ground swath which observes all surface locations 150 to 500 km to one side of the subsatellite center line and 200 to 450 km on the opposite side. An orbit selection plot request for altitudes ranging from 700 to 800 km and inclinations ranging from 87.0 to 108.0 degrees initiates orbit investigations.

٦,

UELCOflE TO I G 0 S SESSION\*06 23 76 092906 EX.TIME, 0.20

IGOS SAMPLE WORK SESSION

 $\tau$ -7

UNITS, KM, KM  $\frac{1}{2}$ UNITS, INPUT-KM, OUTPUT-KM EX.TIME. 0.23  $L$ AURCH, UTR $L$ 

LHUNCH FROM UTR

# 16.00 LOCAL TINE

1GITUDE - -120.60.LATITUDE<br>
INUTH LIMITS - 170.00 TO<br>
INCH AT 0 DAYS, 00 F<br>
.. 0.30<br>
SETSUT.SINGLE.230.330.0.0 LONGITUDE- -130. 60. LATITUDE- 34.00 AZIMUTH LIMITS- 170.00 TO 302.00 LAUNCH AT  $\begin{array}{ccc} 0 & \text{DAYS}, \\ 0 & \text{DAYS} \end{array}$  .  $\begin{array}{ccc} 0 & \text{DARYS}, \\ 0 & \text{DARYS} \end{array}$  . E+00 EX.TIME, 0.30 NEW SWATH SINGLE £.066- 2.964 DEGREES ( 330.0- 330.0 KM)  $EX. TIME, 0.37$ JSETSUT.DOUBLE, -500.-150.300,  $\ddot{\phantom{a}}$  and  $\ddot{\phantom{a}}$  and  $\ddot{\phantom{a}}$ NEU SUnTH DOUBLE  $-4.492 - -1.347$  DEGREES (  $-500.0 - -150.0$  KM) 1.797- 4.043 DEGREES ( 300.0- 450.0 KM) EX.TinE. 0.43 "ORBSEL. 700. 800.87,-108|

An orbit design space is created with the axis shown generated from the ORBSEL request on page A-3.

 $\frac{1}{4}$ 

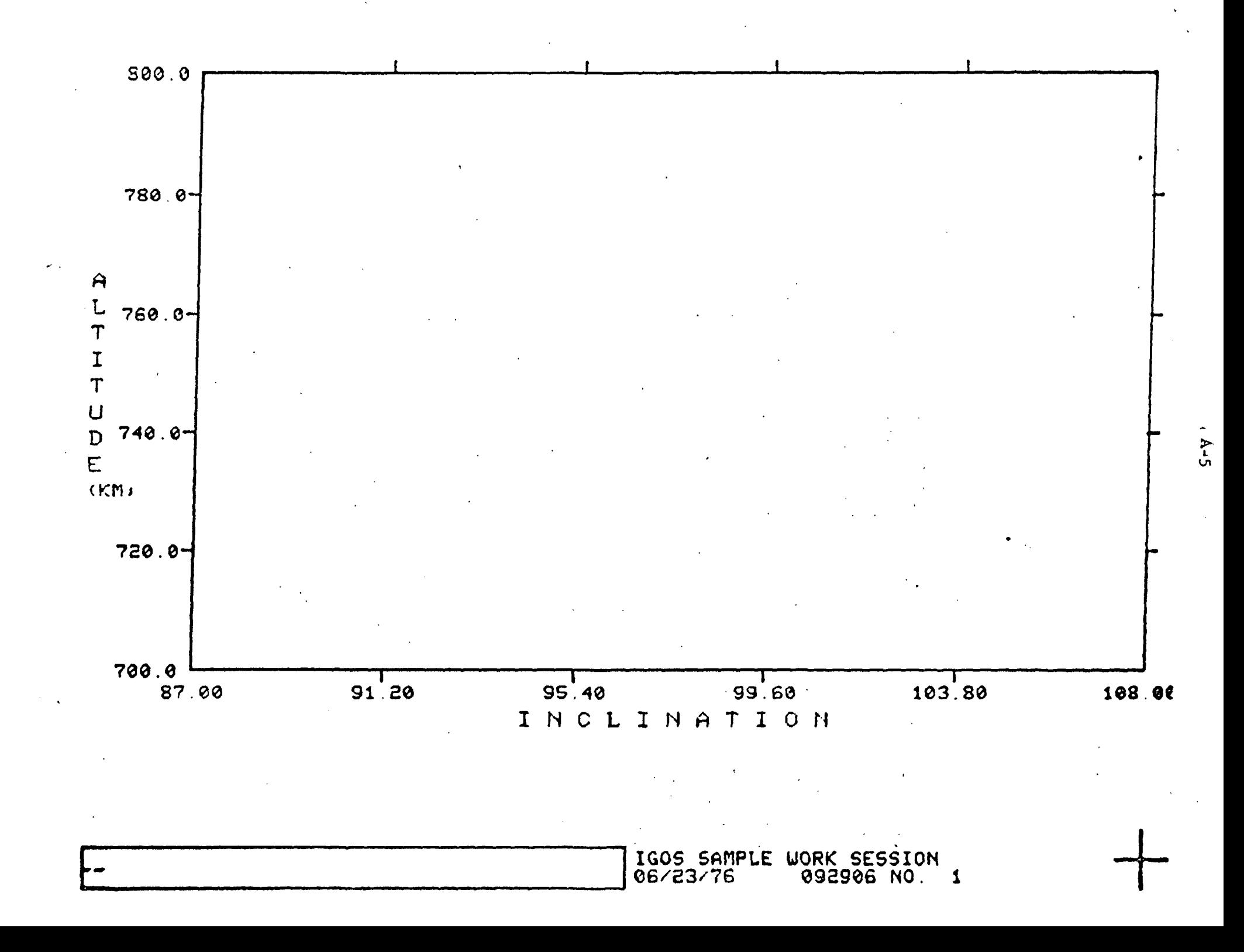

Using QPLT, a request is made for the contours of orbits on the display with a Q that can be expressed in the form integer  $+5/10$ . The program responds with the curve for orbits with a Q of 14-1/2.

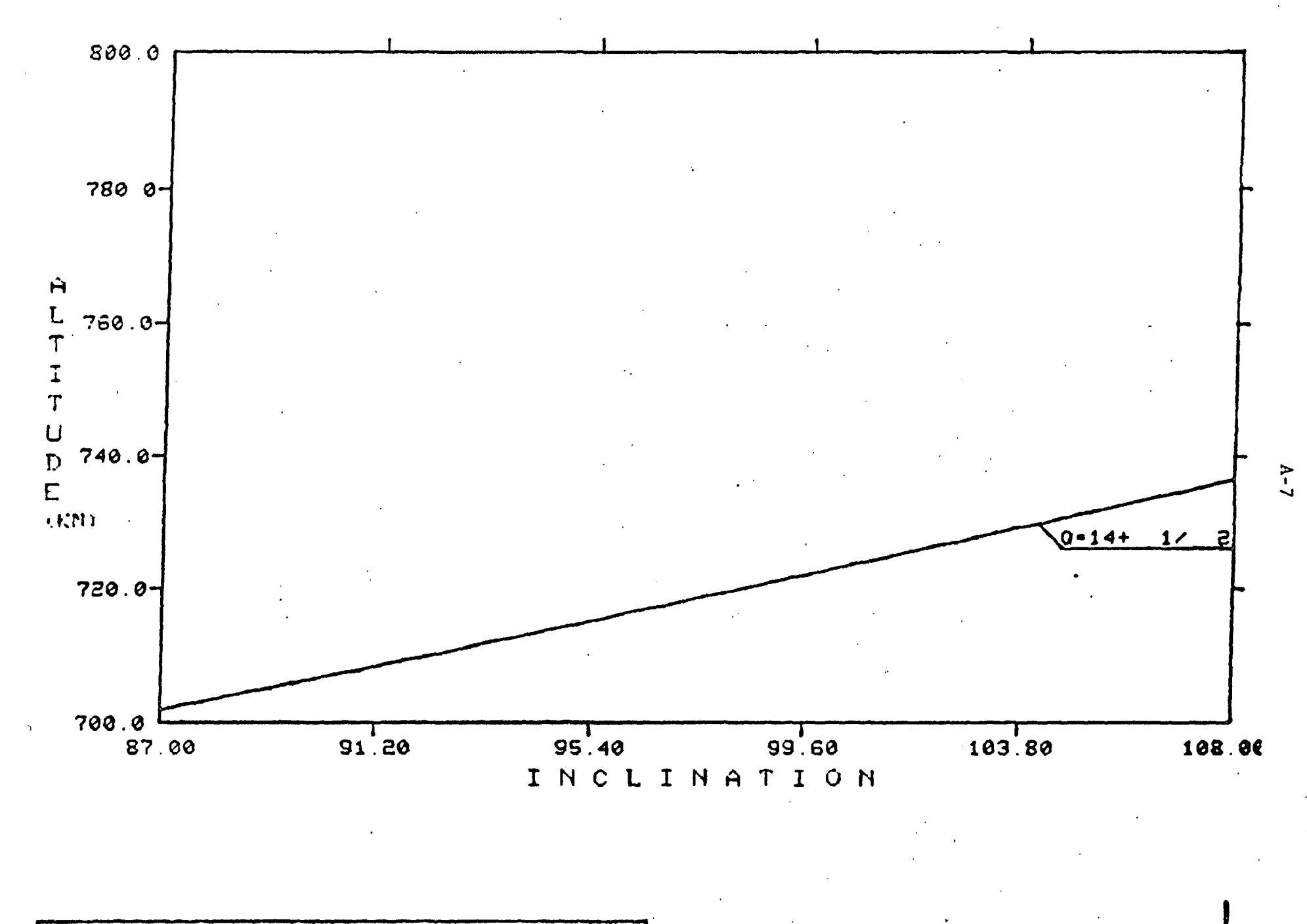

QPLT.5.10

IGOS SAMPLE UORK SESSION 06/83/76 092906 NO. 1 Superimposed on the display created on page A-7 is the Sun synchronous line'and a curve for the orbits characterized by a Q of 14-1/3. A "MARK" is done three times to define three orbits for reference later in the session. Mark A identifies a Sun synchronous orbit with a Q of 14-1/2. Mark B is an orbit inclined 87 degrees with a Q of 14-1/2. Mark C is an 87-degree inclined orbit with a Q of  $14-1/3$ . Using SELECT, orbit B is chosen for further  $\frac{1}{\infty}$ investigation.

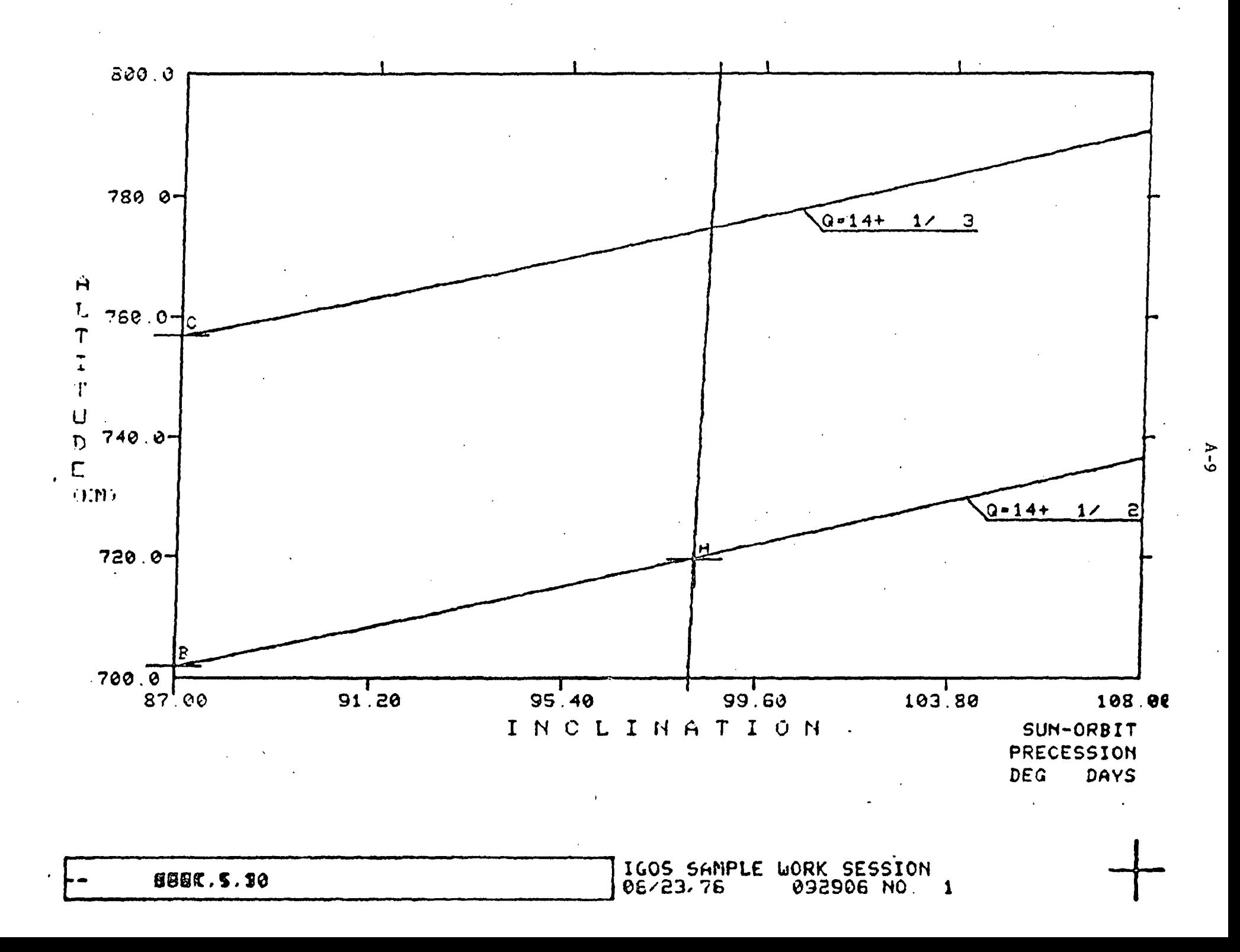

In response to the selection of Orbit B on page A-9, altitude, inclination and launch data are printed. Additional data for orbit B are requested with the ORBDEF command.

 $A - 10$ 

# MARK=B ON 06-23/76 092906 NO. 1 IGOS SAMPLE WORK SESSION

701 9KN CIRCULAR, INCLINATION- 86.99 DEC. LAUNCH HT .0( 0D 0H OH 0S OR .E+00 SEC. ) FROM 00 GMT JANUARY 1

# FOR MORE INFO ENTER ORBDEF COMMAND EX TIME 1.00

OREDEF

The data request on page A-ll, combined with an ORBSHW command, produces a full page of orbital information on B. Additional data include Q, nodal and apsidal periods, relative motions of the node with respect to the Sun, Earth, and perigee, and a plot of the orbital gaps between ascending nodes for coverage purposes. The ascending node orbital gap plot indicates that a satellite in Orbit B views all possible surface area it sees in the first two days. This is due to the Q of about 14-1/2. Orbit coverage study proceeds with a GNDTRK request for a plot of the Earth's surface for all longitudes and a latitude range of -80 to 80 degrees.

LAUNCH DELTA-U= 24569 3 F/S, AZIMUTH= 179 3 WITH 00 DEG. PLANE CHANGE 701 944(KM), INC. = 86.99, FROM UTR  $MARK$   $1B$  $. AT$ ØD ØH ØM ØS SUN ANGLE-180 0 **SENSOR**  $= -614.8$  TO 614.8 (KM)

Q-14.4995444 PERIOD(MIN) EPLERIAN= 98.8138, NODAL= 98 9427, APSIDAL= 98.8784 NODE-INERTIAL NODE-EARTH NODE-SUN RELATIVE MOTION PERIGEE-NODE DEG/NODAL PERIOD  $-0.02496$  $-24.82837$  $0.0927$  $-0.23427$ **DEG/DAY**  $-0.36328$  $-361.34889$ 1.3489  $-3.40951$ 

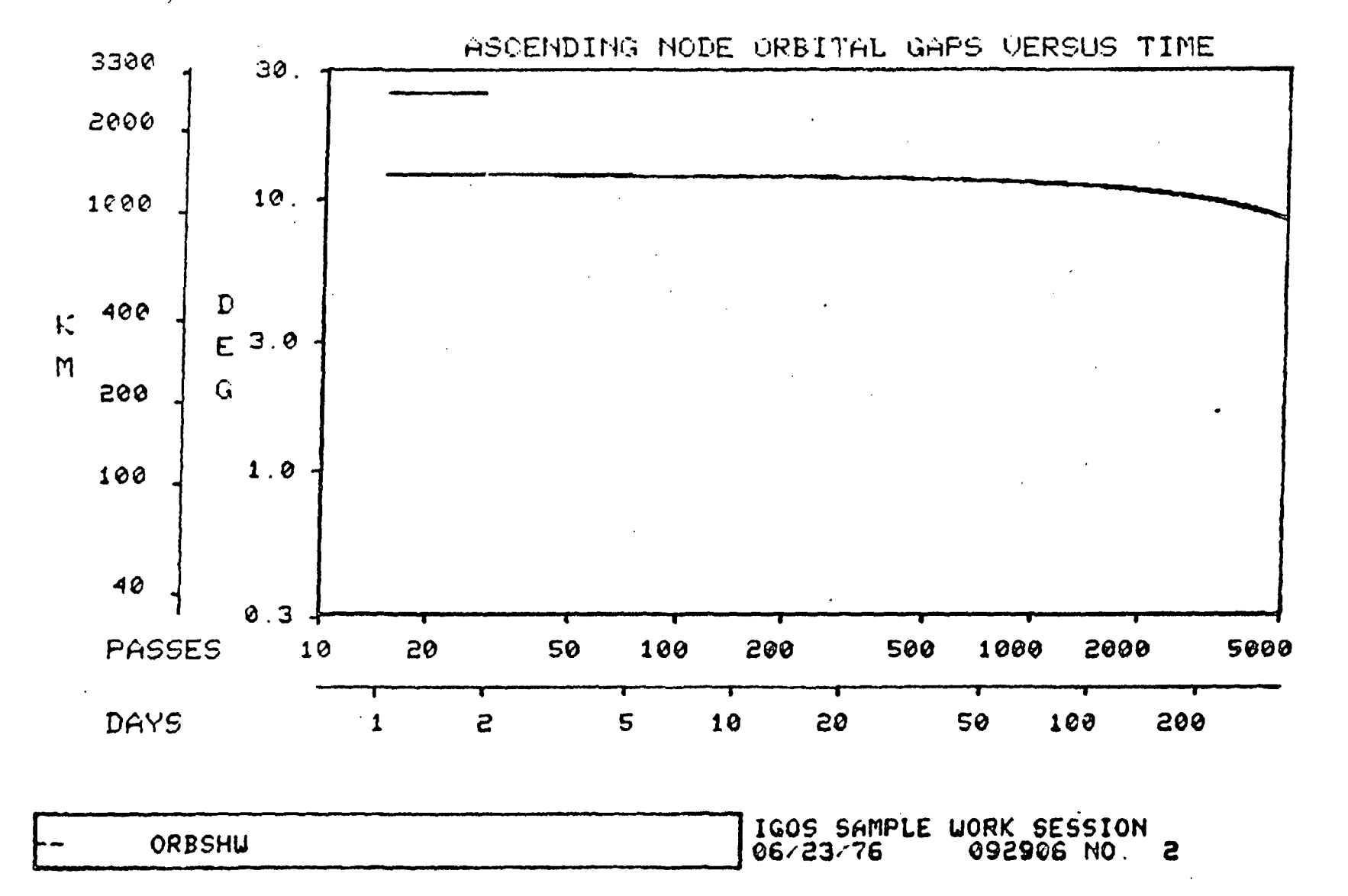

 $A-1.3$ 

The ground track display is shown for the GNDTRK request on page A-13. The default longitude-latitude projection is to be used for all plotting on this display. Intervals of 10 degrees are indicated on the axes. Note that the current orbit and sensor ground swath references appear at the top.

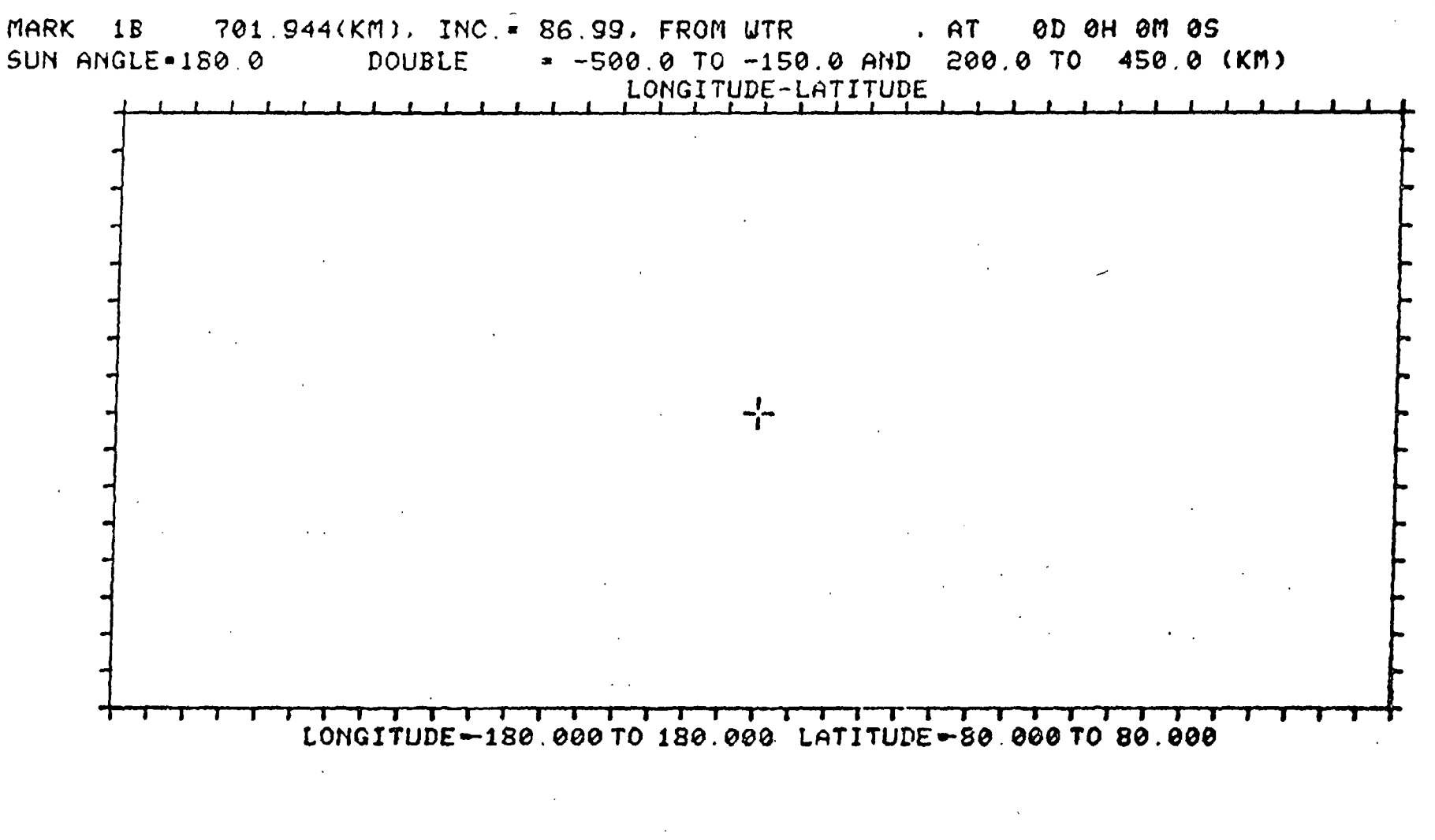

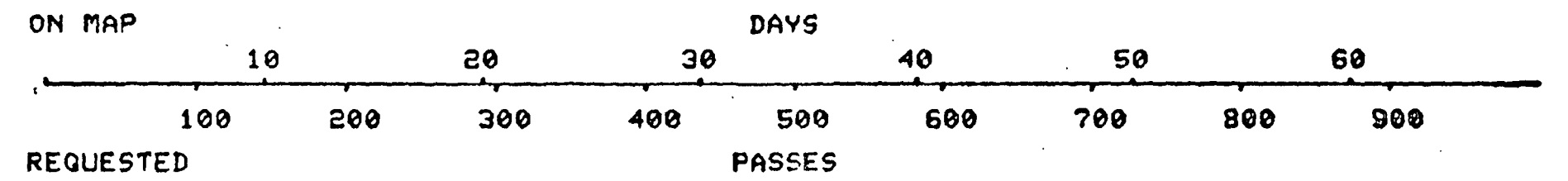

I IGOS SAHPLE UORK SESSION  $J\ddot{\text{o}}\tilde{\text{o}}\tilde{\text{c}}$  /23/76  $\sim$  692906 NO. 3  $A-1.5$ 

Superimposed on the display created on page A-15 by the NAP command is a projection of the Earth.  $\mathbb{P}$ 

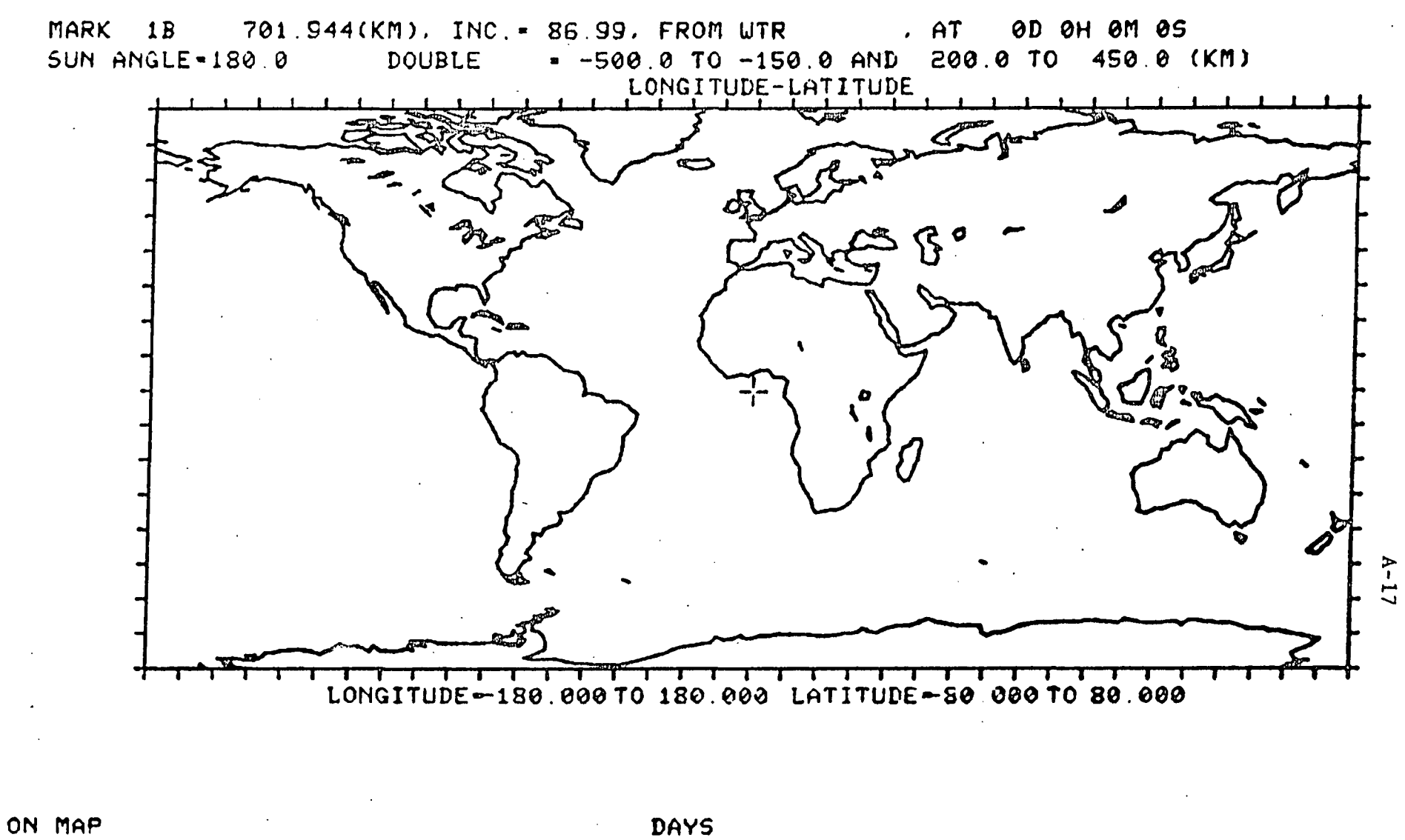

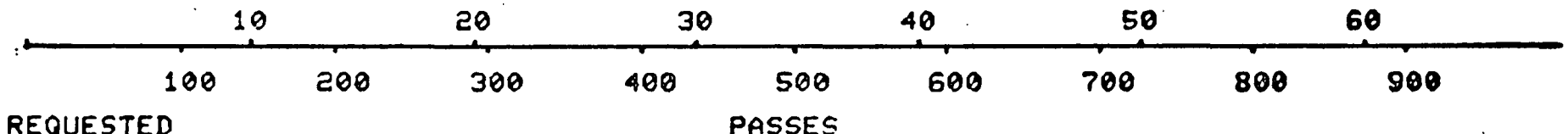

IGOS SAMPLE WORK SESSION<br>06/23/76 092906 NO. 3

MAP

To examine Orbit B's behavior, a PASS request is made to plot the subsatellite center line on orbital passes 1 through 15 to sho w approximatel y on e day' s coverage . Th e origi n o f th e firs t pass reflect's the WTR launch selected on page A-3.

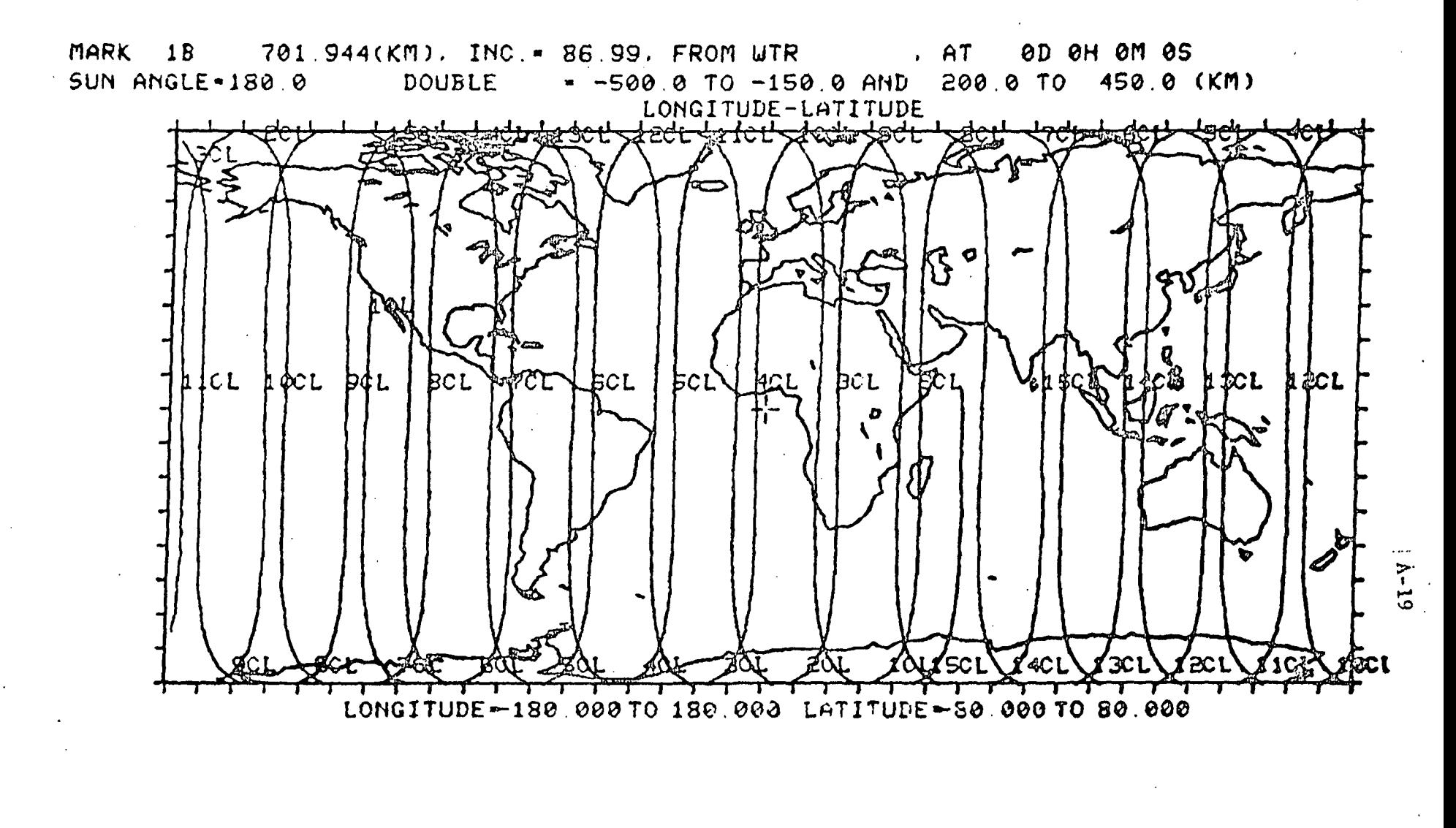

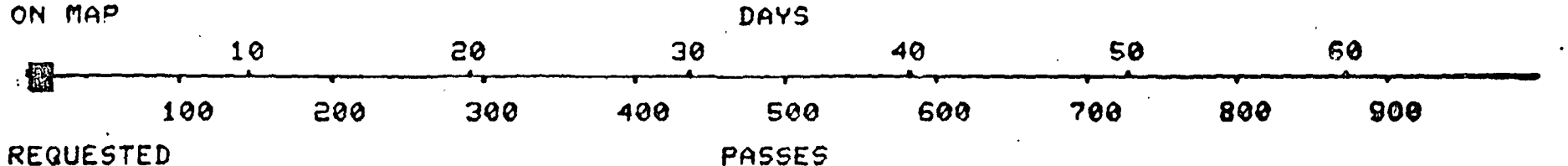

**MABS, 1, 15, 1** 

IGOS SAMPLE UORK SESSION 092906 NO. 3 A "ZOOM" is done for a more detailed look at longitudes -130 to -60 degrees and 20 to 60 degrees latitude. Note the boxed in area on the display.

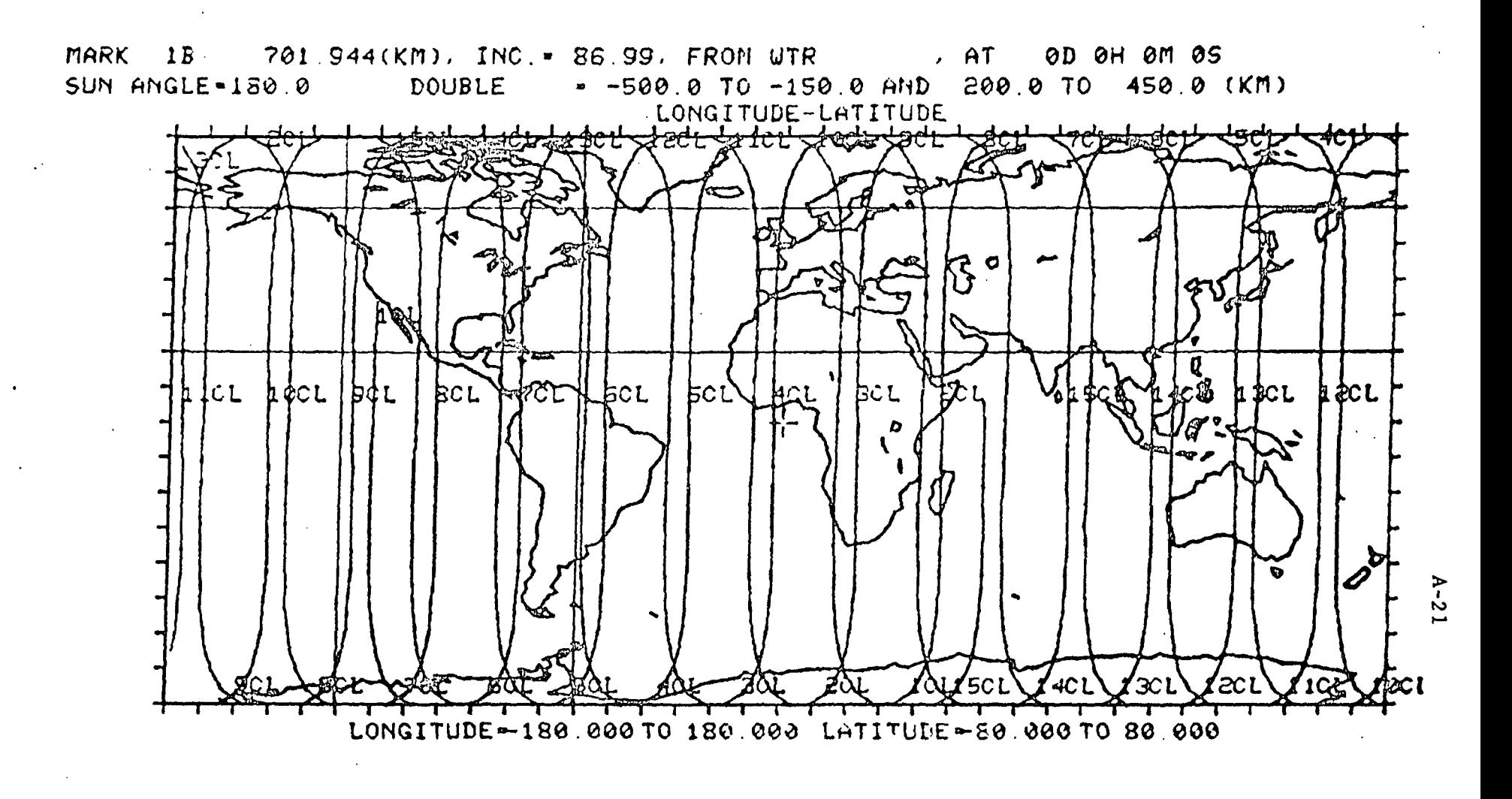

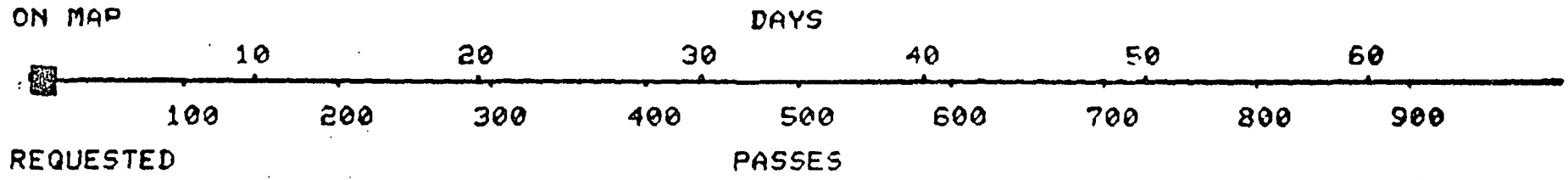

B008.1.15.1 **PAGE** 

1GOS SAMPLE WORK SESSION<br>06/23/76 092906 NO. 3

The result of the ZOOM request on page A-21 is a magnified plot of the United States.

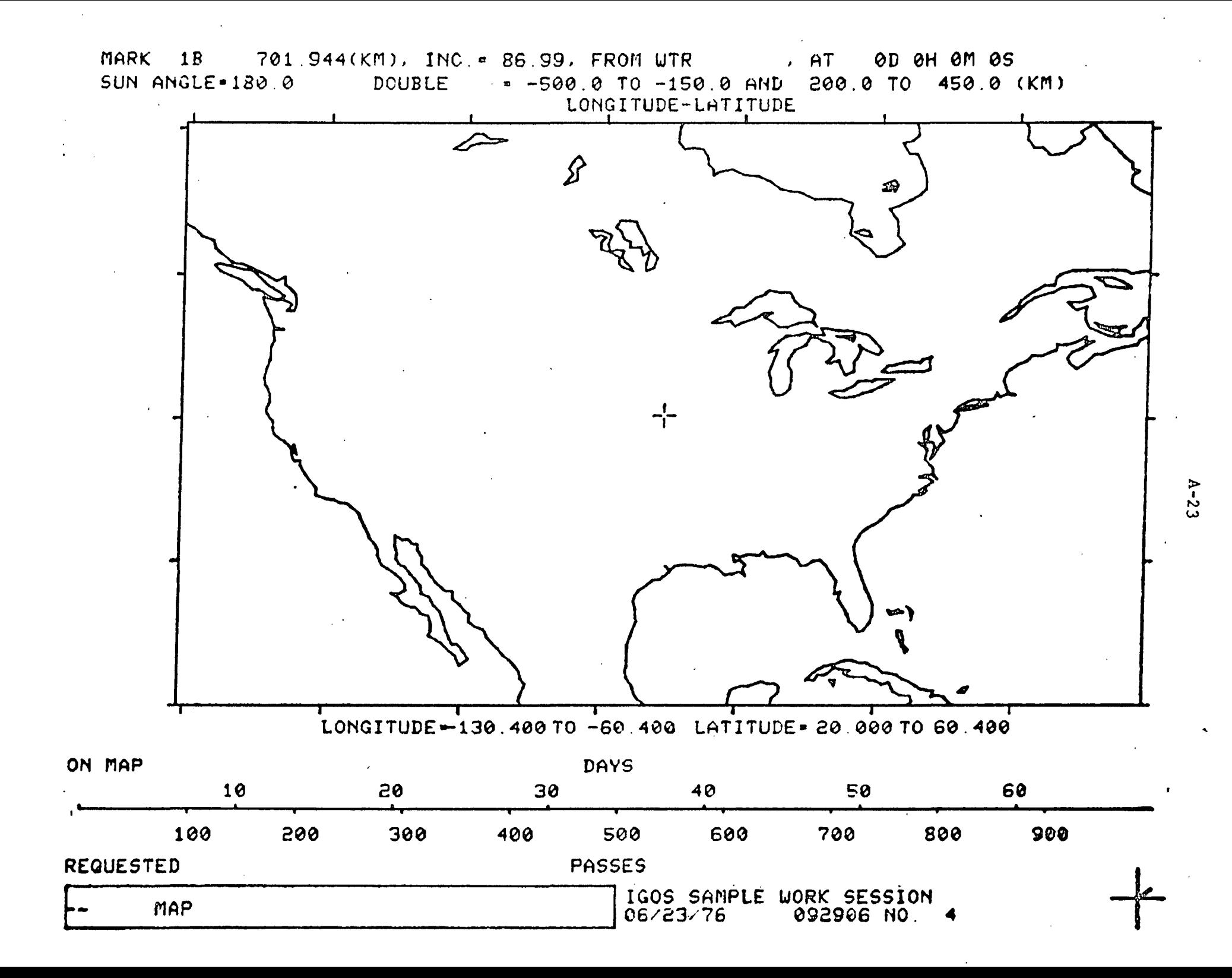

A PASS command is used to superimpose on the map of page A-23 one-day coverage for the United States, orbital passes I through 15, from Orbit B with the sensor ground swath. Double. The dashed line indicates the subsatellite center line and the cross-hatched bands to either side of the center line are the surface areas viewed by the satellite. The asymmetry of the sensor's ground swath is evident in this presentation. One can conclude from this display that full United States coverage is not possible in one day from Orbit B using the sensor, Double. The Q of 14.5 implies the satellite will repeat this coverage pattern every two days.

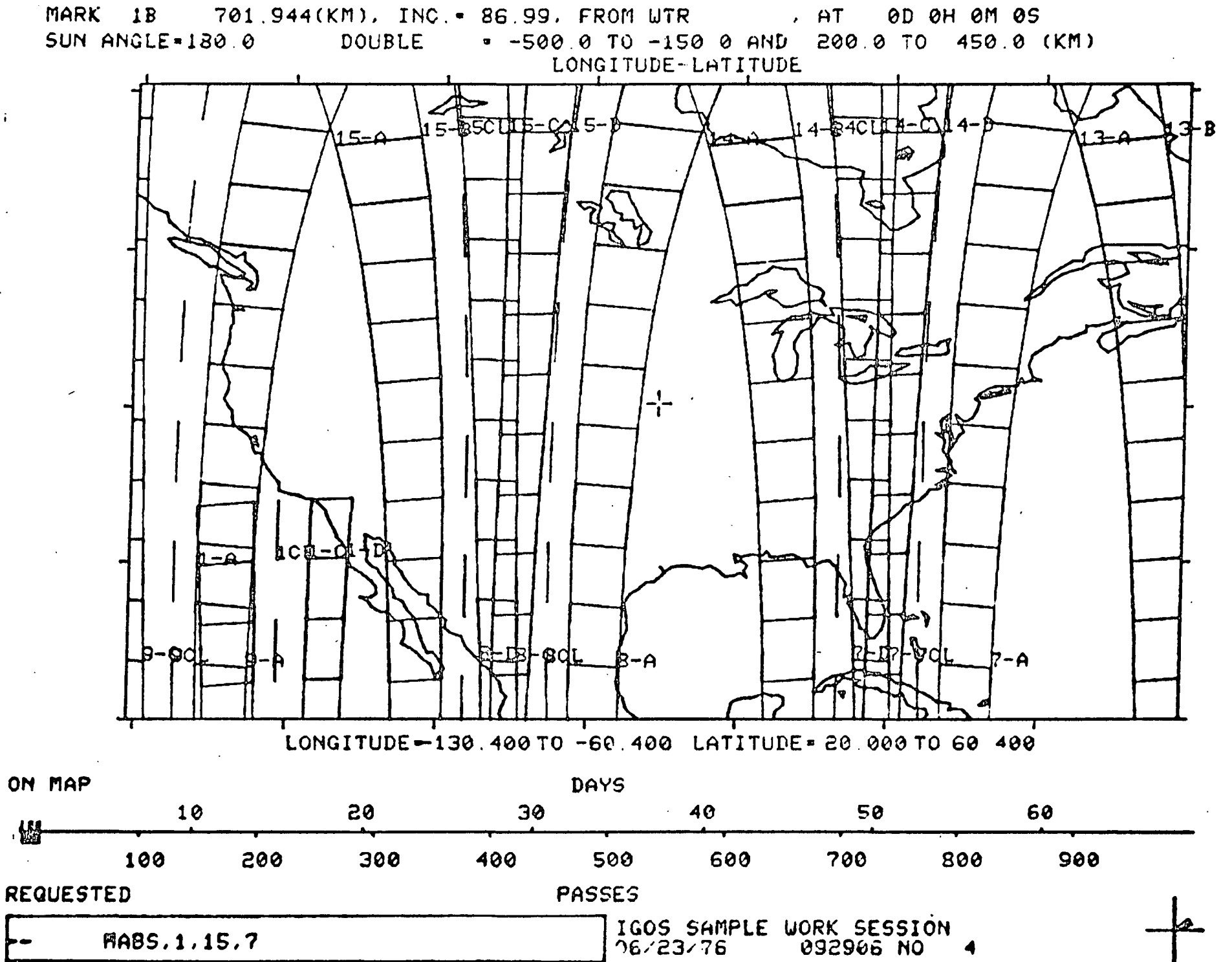

 $A - 25$ 

The longitude viewed versus time from launch plot (STPLNG) is an alternate graphical presentation of coverage data. The example shown illustrates the LNGB plot option. The latitude of interest requested, 40 degrees, is the middle of the latitude range for the display on page A-25. The plot specifies first-day coverage of all longitudes when viewed at 40 degrees latitude. Note the double longitude bands present due to the definition of the sensor, DOUBLE. With the LNGB option, full coverage of the longitude range can be determined from the right vertical axis. Full coverage does not occur in one day.

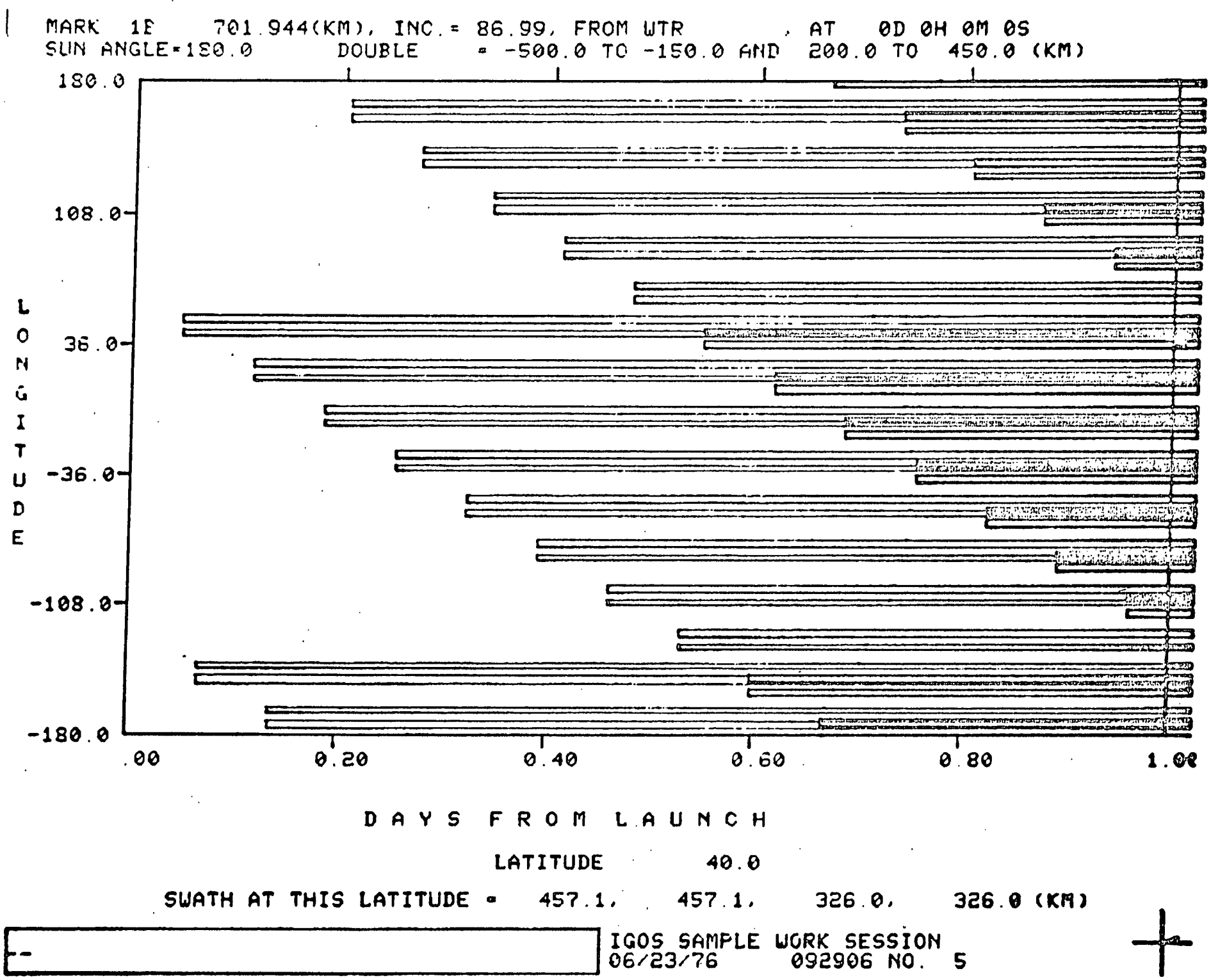

 $A-2$ .

The STPLNG plot is given for one month's coverage at 40 degrees latitude with the LNG plot option. Careful examination of the figure indicates that the satellite coverage pattern repeats every two days. Recall that Q is 14.5 for Orbit B. If full Earth coverage is desired, a sensor with a wider ground swath is necessary for Orbit B.

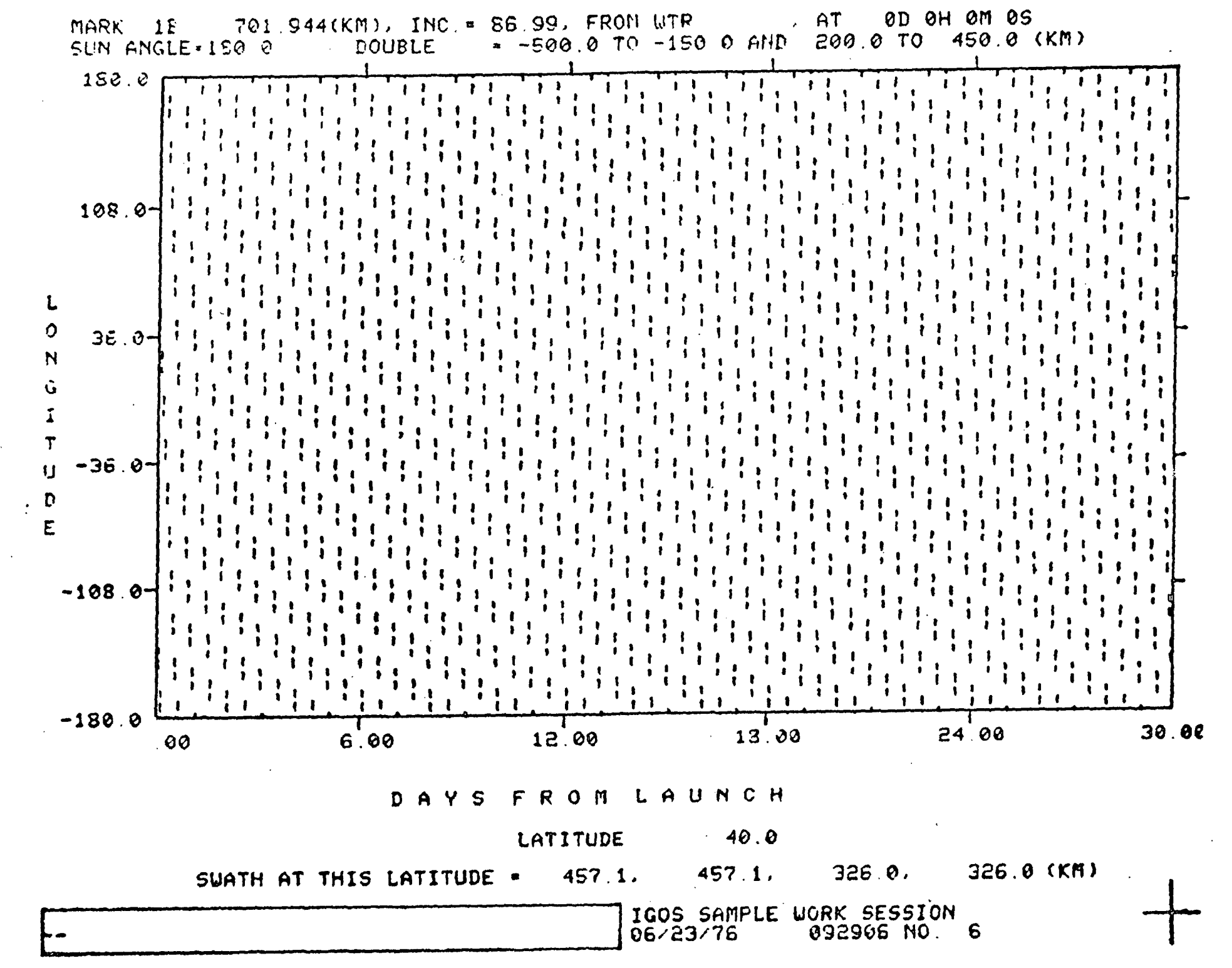

 $A - 29$
A time of day plot (STPTOD) is requested for 40 degrees latitude and -95 degrees longitude and one year coverage. Daily satellite observations occur throughout the year, and during the period of approximately 5 to 7 months after launch, the location is viewed twice a day.

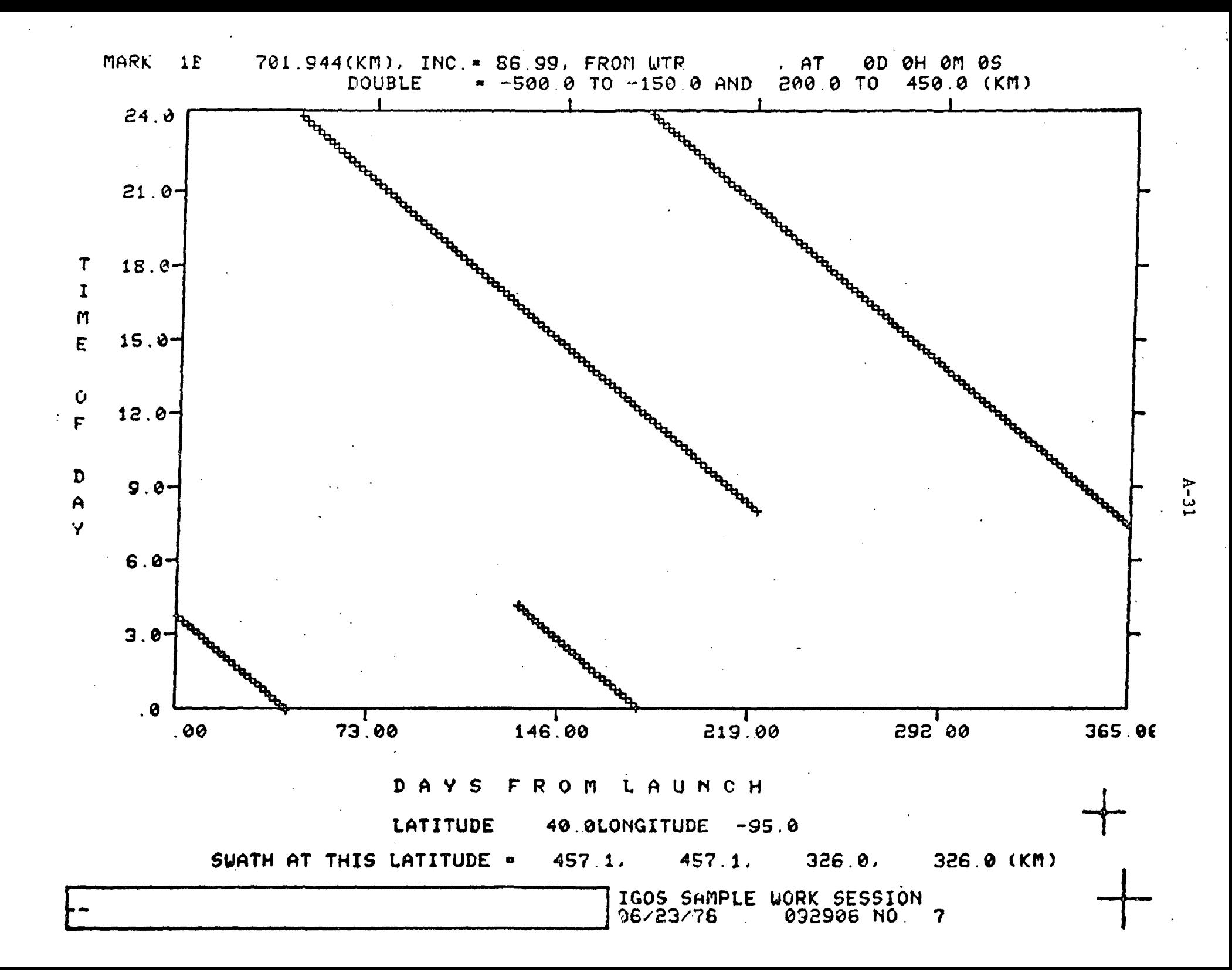

This is an example of the GNDTRK and MAP commands to see the Northern Hemisphere above 50 degrees latitude using the north polar projection.

>

 $\tilde{ }$ 

![](_page_39_Picture_0.jpeg)

 $\ddot{\cdot}$ 

**LONGITUDE-180.000 TO 180.000 LATITUDE-50.000 TO 90.000** 

![](_page_39_Picture_20.jpeg)

 $A - 33$ 

A 702-km circular orbit inclined 87 degrees is the current orbit being investigated. Thirty-two orbital passes, about tvo days coverage, are superimposed on the map display on page A-33 with the PASS command. The satellite sensor ground swath, SINGLE, views the surface areas indicated, which are located 230 to 330 km. to one side of the subsatellite center line. This orbit and sensor swath combination achieves excellent North Pole coverage.

![](_page_41_Figure_0.jpeg)

![](_page_41_Figure_1.jpeg)

 $A - 35$ 

A SHWSIT request is used here to list the tracking sites defined in Class 1. Before plotting the Class 1 sites on page A-4L, the argument labels and current values for the command TRKSIT are summoned to refresh the memory using the LIST command. The command SUNANG is used to impose a daylight requirement on all Earth observation displays during the remainder of the work session. The GNDTRK request for longitudes -200 to -20 degrees and 10 to 90 degrees latitude will plot an appropriate region on the Earth's surface containing the Class 1 tracking sites.

## CLASS 1 TRACKING SITES

![](_page_43_Picture_10.jpeg)

![](_page_43_Picture_11.jpeg)

 $A - 37$ 

Superimposed on the map generated by the GNDTRK command on page A-37 and MAP, is the range of each site in Class 1 by the command TRKSIT.

w oo

![](_page_45_Figure_0.jpeg)

800 900 100 805 300 400  $-600$ 700 500 **REQUESTED PASSES** 

**MARSIT.1** 

IGOS SAMPLE WORK SESSION 06/23/76 092906 NO. 9  $A - 39$ 

Orbital passes for a two-day period are added to the display on page A-39 with a PASS request, under a 90-degree Sun angle requirement. With a 90-degree Sun angle, only the daylight areas of orbital passes are plotted. Therefore, daylight monitoring occurs primarily at the Goldstone and Rosmon sites.

![](_page_47_Figure_0.jpeg)

![](_page_47_Figure_1.jpeg)

**RANSIT.32.6** 

1GOS SAMPLE WORK SESSION<br>06/23/76 092906 NO 9

 $A-4.1$ 

The command END terminates the sample work session with IGOS. Before control returns to the computer's operating system, the last program inquiry asks if a copy of the work session's activity file is to be sent to the central site. LOGOUT must be used to.end the user's communication with Battelle's operating system. The result is a listing of computer statistics for the  $\begin{array}{cc} P \to P \text{ } & P \text{ } \\ \text{session.} & & \Omega \end{array}$  $s$ ession. Notae aan die session.

DO YOU WANT BATTELLE TO RECEIVE A COPY OF THE DAYFILE(Y/N)? --EXIT

![](_page_49_Picture_13.jpeg)

 $6.4 - 4.3$ 

 $N$ 

## APPENDIX B

## IGOS USERS MANUAL

APPENDIX B

\_\_\_\_\_\_\_\_\_\_\_

and the contract of the contract of the

 $\hat{\mathcal{L}}$ 

BANNER

 $\mathcal{L}$ 

 $\overline{a}$ 

 $\lambda$ 

<u>.</u>

المستند t<br>Parti parti a provinci popularno (

IGUS MANUAL U6/23/76 PAGE 1

.<br>In the column contract the complex construction and complex constructs the contract of the state of the contra

![](_page_51_Picture_68.jpeg)

'I NTRO

<u>IGUS MANUAL 06/23/76 PAGE 2</u>

IGOS IS AN INTERACTIVE GRAPHICS PROGRAM AVAILABLE TO REMOTE USERS VIA 1200 BAUD BELL OR FTS TELEPHONE LINES, THE PROGRAM IS DESIGNED AS AN AID TO PRELIMINARY EARTH ORBIT MISSION DESIGN.

IGOS GENERATES ORBIT SELECTION PLOTS WHICH IDENTIFY THOSE ORBITS WHICH SATISFY MISSION REQUIREMENTS SPECIFIED BY THE USER.

ORBIT ANALYSIS COMMANDS MAY THEN BE USED TO DISPLAY THE DETAILS OF PARTICULAR ORBITS SELECTED FROM THE ORBIT SELECTION PLOT, OR ORBITS ARB IT RARILY DEFINED BY THE USER.

ALL FEATURES HAVE BEEN DESIGNED TO INCLUDE INTERNALLY STORED DATA AND EFFICIENT CALCULATIONS, WHILE THIS HAS NECESSITATED SOME MATHEMATICAL APPROXIMATIONS, IT PERMITS RAPID EVALUATION OF MISSION ALTERNATIVES, IGOS IS, THEREFORE, AN AU 10 MA TE D' HA ND 80 OK F OR PRE LI MI NARY M IS SI ON ANALYSIS AND NUT A SUBSTITUTE FOR DETAILED FINAL ANALYSIS,

THIS USERS MANUAL DESCRIBES ACCESS TO THE IGOS PROGRAM, IGOS OPERATION, AND THE DETAILS OF EACH IGOS COMMAND,

AN ALPHABETIC INDEX IS INCLUDED ON THE LAST PAGE OF THIS MANUAL.

 $-1061N$ 

 $\overline{\phantom{0}}$ 

÷,

IGUS MANUAL 06/23/16 PAGE 3

THE BATTELLE INTERACTIVE COMPUTER SYSTEM MAY BE ACCESSED BY 1200 BAUD TELEPHONE LINES AT THE FOLLOWING NUMBERS,

![](_page_53_Picture_22.jpeg)

![](_page_54_Picture_212.jpeg)

 $\bullet$  -  $\sim$  -  $\bullet$ IGUS MANUAL 06/23/16 PAGE 5 -- INDICATES THE PROGRAM IS WAITING FOR THE NEXT COMMAND, ON SOME TERMINALS AN AUDIO TONE (BEEP) IS ALSO PRODUCED, FOR A LIST OF ALL CURRENT IGOS COMMANDS ENTER LIST, ALL, THE LIST GROUPS THE COMMANDS BY IGOS MODES, FOR INSTRUCTIONS ON ENTERING A COMMAND ENTER COMMAND? FOR A DISCUSSION OF THE PAGE WARNING ENTER PAGE?<br>FOR A DISCUSSION OF THE PAGE WARNING ENTER PAGE?<br>FOR A DISCUSSION OF ERROR MESSAGES ENTER ERRORS?  $\hat{\mathcal{A}}$  $\ddot{\phantom{a}}$  $\mathbf{r}$ 

![](_page_56_Picture_1.jpeg)

![](_page_57_Picture_1.jpeg)

![](_page_58_Picture_4.jpeg)

Ţ

THE PAGE WARNING IS ISSUED TO PERMIT THE USER TO OB <u>IAINA COPYOF</u> THE SCREEN PRIOR TO ITS ERASURE BY THE PROGRAM, TO CONTINUE WITH THE E RASURE ENTER A BLANK, IF A NON DLANK ENTRY IS MADE THE COMMAND REQUIRING THE ERASURE WILL BE DELETED AND A NEW COMMAND REQUESTED  $\overline{a}$  $\mathcal{E}=\mathcal{E}$  $\ddot{\phantom{1}}$  $\mathcal{L}^{\mathcal{L}}$ 

![](_page_60_Picture_126.jpeg)

![](_page_61_Picture_417.jpeg)

 $\mathcal{L}^{\mathcal{A}}$ 

EACH OF THE FOLLOWING IGOS COMMANDS PAGES INDICATED , IS DISCUSSE D IN DETAI L ON THE

![](_page_61_Picture_418.jpeg)

 $\mathcal{L}(\mathcal{L}(\mathcal{L}))$  and the contribution of the contribution of the contribution of the contribution of the contribution of the contribution of the contribution of the contribution of the contribution of the contribution

.<br>The matrice of the property of the contract of the contract of the contract of the contract of the contract of

.<br>Informational capital continuity applying the company capital cabi a real of capital control in a model company

![](_page_62_Picture_258.jpeg)

![](_page_63_Picture_21.jpeg)

 $\mathcal{L}$ 

ORBSEL-ORBIT SELECTION

THE ORBIT SELECTION PLOT USES THE SCREEN AS A DESIGN SPACE, ORBITS ARE PRESUMED TO BE CIRCULAR WITH THE HORIZONTAL AXIS REPRESENTING INCLINATION AND THE VERTICAL AXIS REPRESENTING ALTITUDE, ANY PUINT ON<br>THE PLOT IS A PARTICULAR CIRCULAR ORBIT, VARIOUS COMMANDS MAY BE USED<br>TO INDICATE THUSE ORBITS NHICH DO NOT MEET THE MISSION DESIGN REQUIREMENTS.

![](_page_63_Picture_22.jpeg)

 $\ddot{\phantom{0}}$ 

![](_page_64_Picture_40.jpeg)

![](_page_65_Picture_92.jpeg)

![](_page_66_Picture_4.jpeg)

 $\ddot{\phantom{a}}$ 

![](_page_67_Picture_465.jpeg)

 $\sim$ 

 $\bar{\mathcal{A}}$ 

![](_page_68_Picture_382.jpeg)

![](_page_69_Picture_19.jpeg)

 $\sim$ 

 $\ddot{\phantom{a}}$ 

 $\frac{1}{2}$ 

 $\sim$ 

 $\hat{\mathcal{A}}$ 

 $\hat{\mathcal{A}}$ 

![](_page_70_Picture_1.jpeg)

![](_page_71_Picture_1.jpeg)
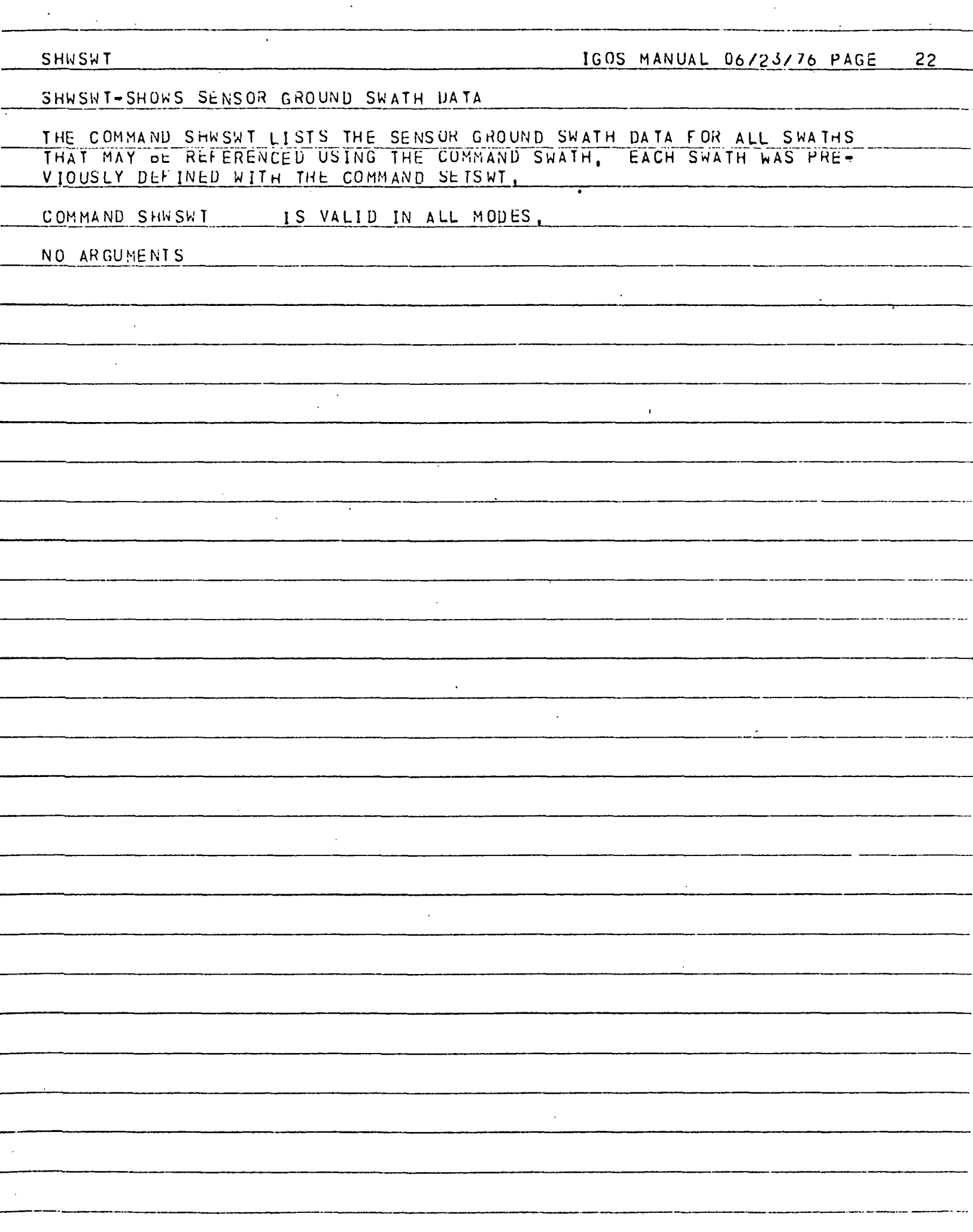

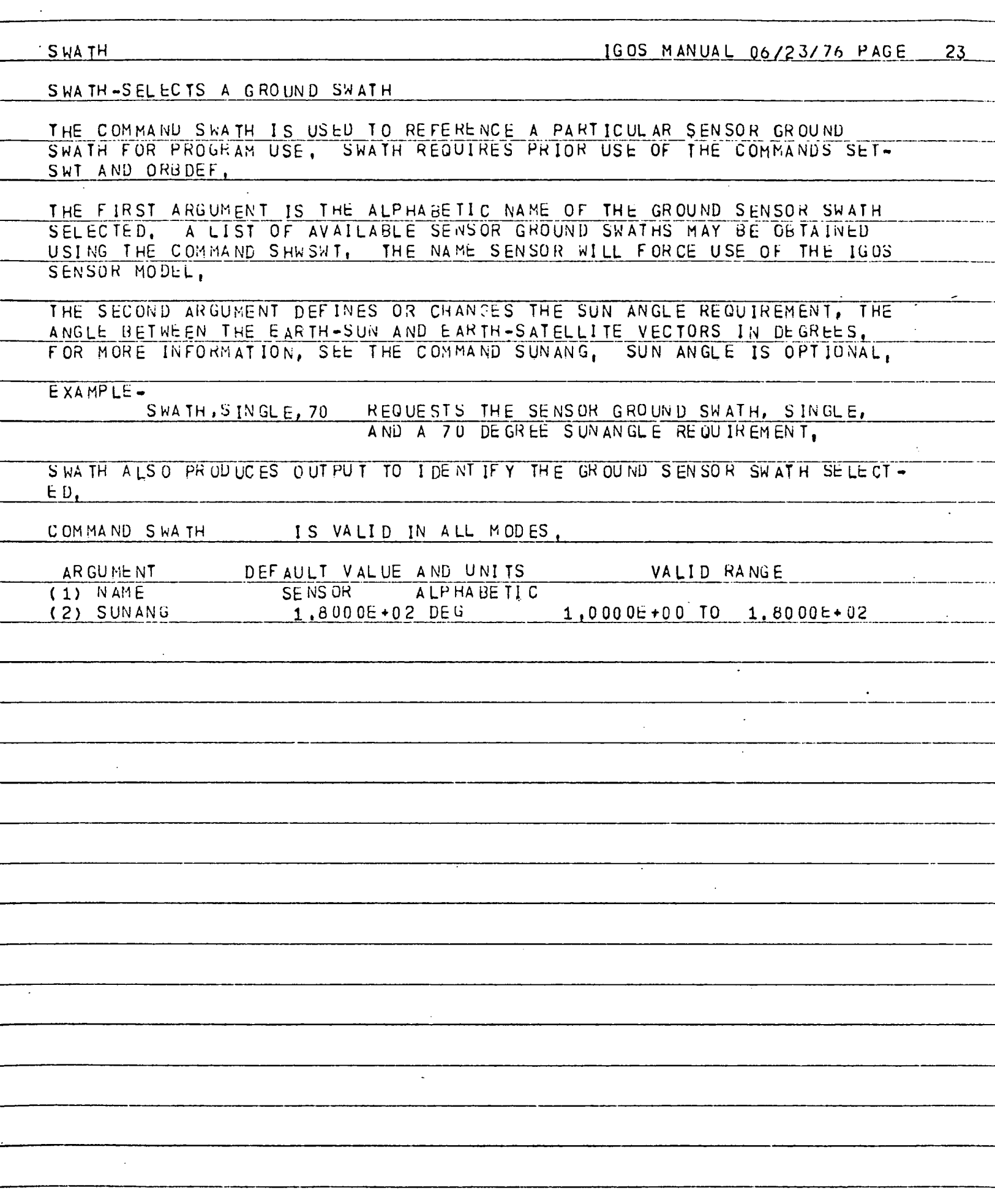

----<del>----------------</del>

\_\_\_\_\_\_\_\_\_

---

-------

\_\_\_\_\_\_\_\_

 $\sim$ 

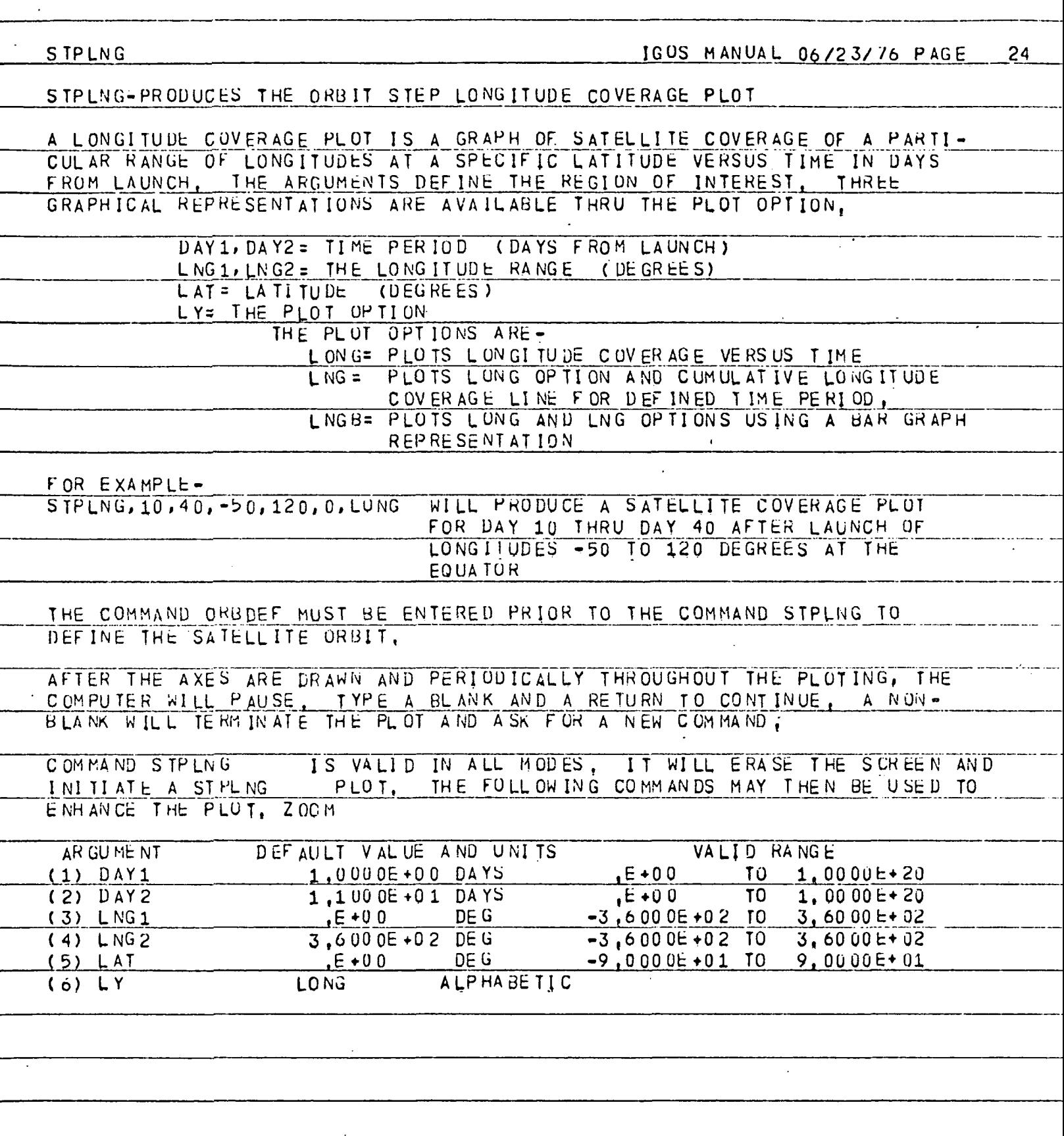

 $\mathcal{L}$ 

 $\overline{\phantom{a}}$ 

 $\sim$ 

 $\overline{\mathbb{R}}$ 

 $\hat{\mathcal{L}}$ 

<u>.</u>

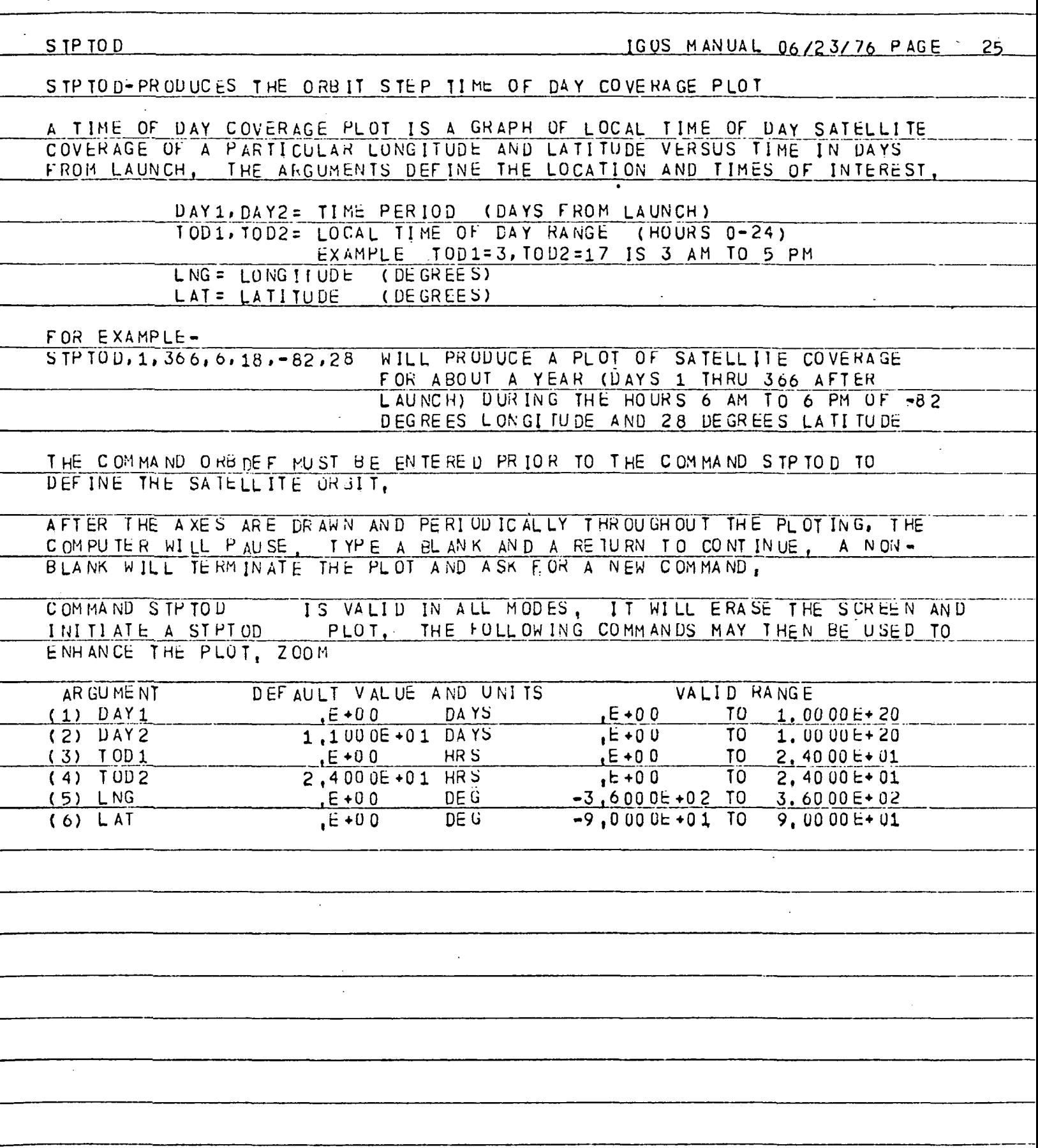

 $\ddot{\phantom{a}}$ 

LIST IGOS MANUAL 06/23/76 PAGE 26 LIST-LISTS THE IGOS COMMANDS AND THEIR ARGUMENTS THE COMMAND LIST, NAME WILL LIST THE ARGUMENTS, CURRENT VALUES, UNITS, LIST, ALL WILL PRODUCE A PAGE LISTING THE IGOS COMMANDS GROUPED BY SCREEN MODE COMMAND LIST IS VALID IN ALL MODES. DEFAULT VALUE AND UNITS VALID RANGE AR GU ME NT ALP HA DE TIC  $(1)$  COMAND AL L  $\overline{\phantom{a}}$ 

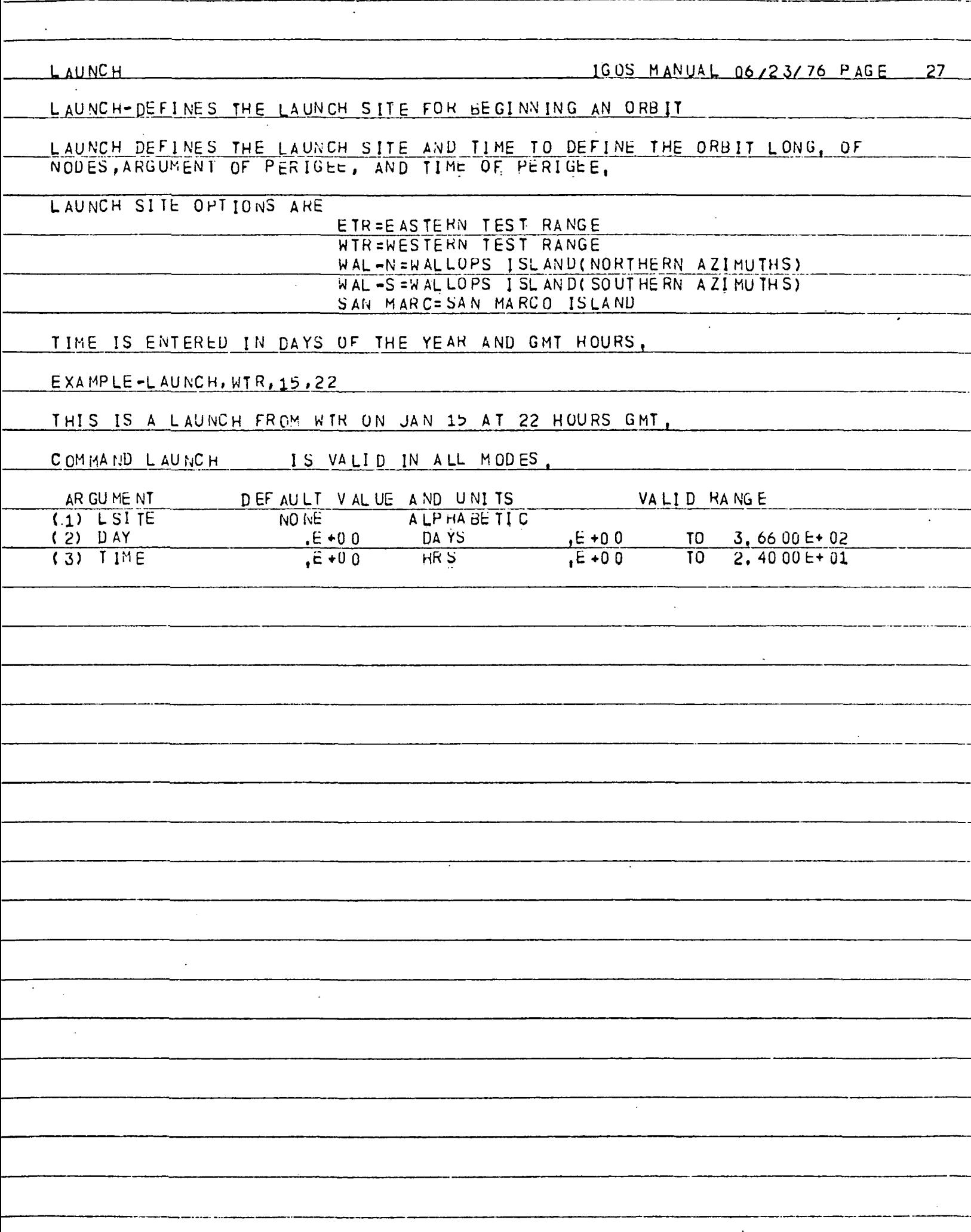

 $\sim$ 

 $\overline{a}$ 

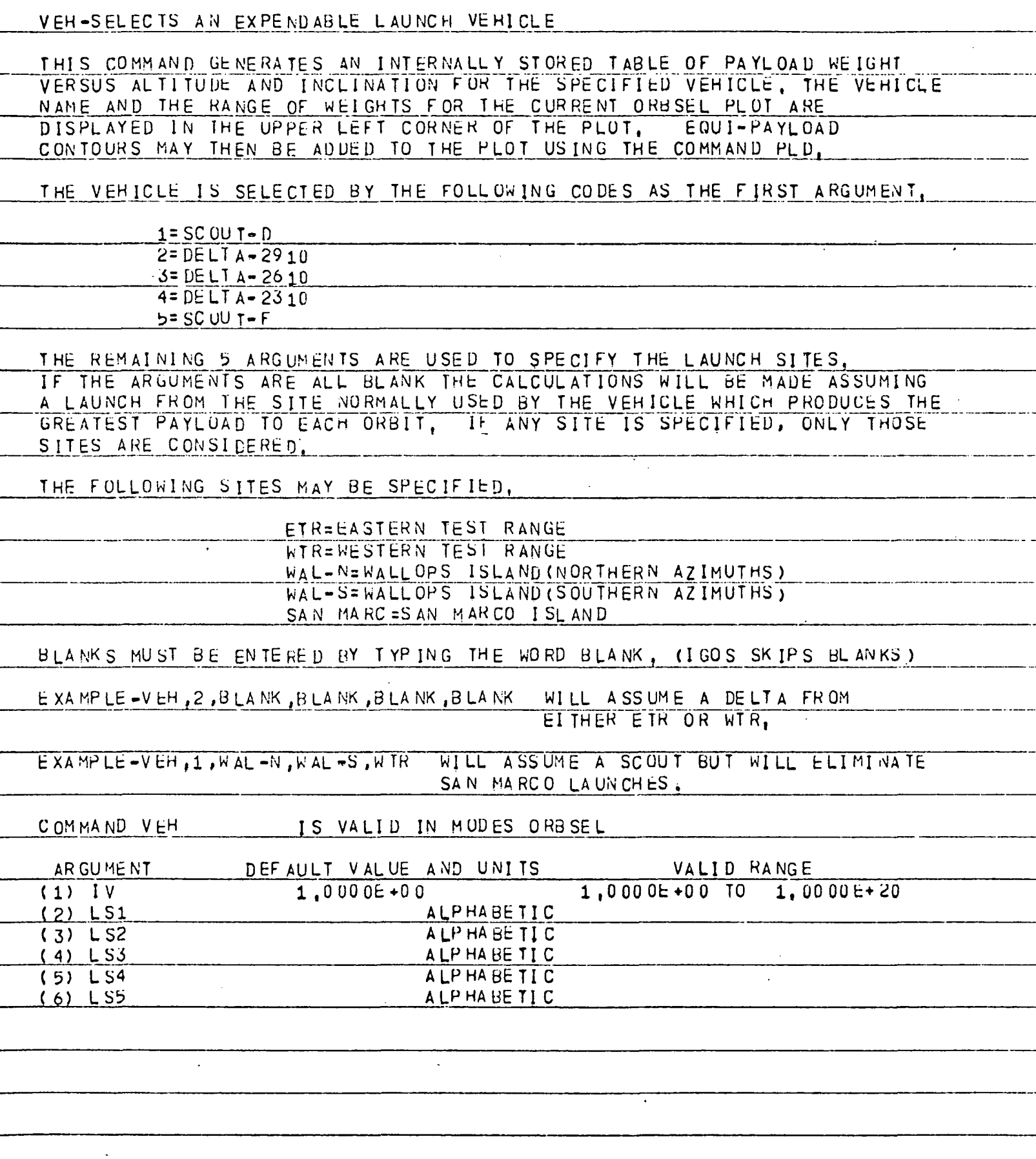

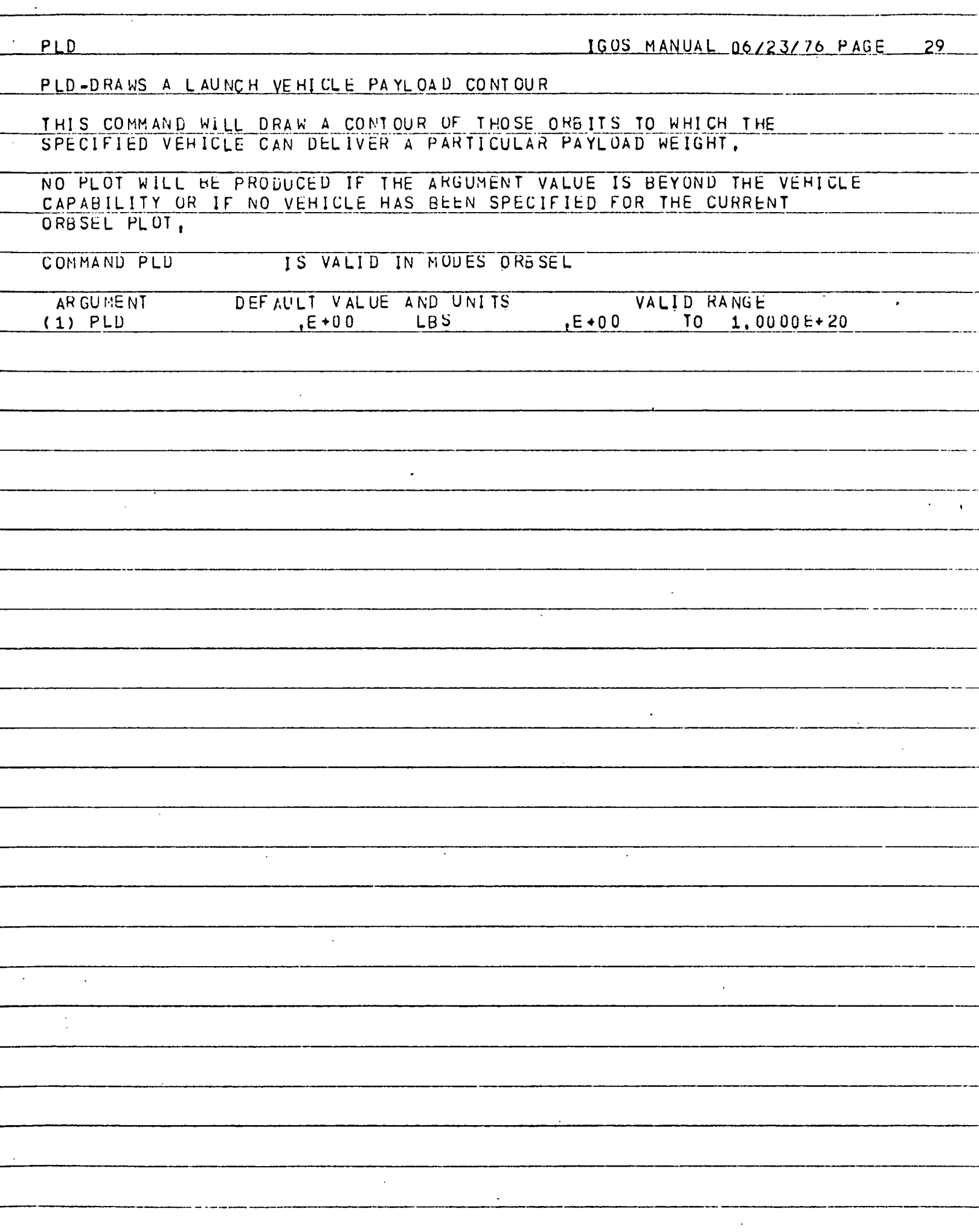

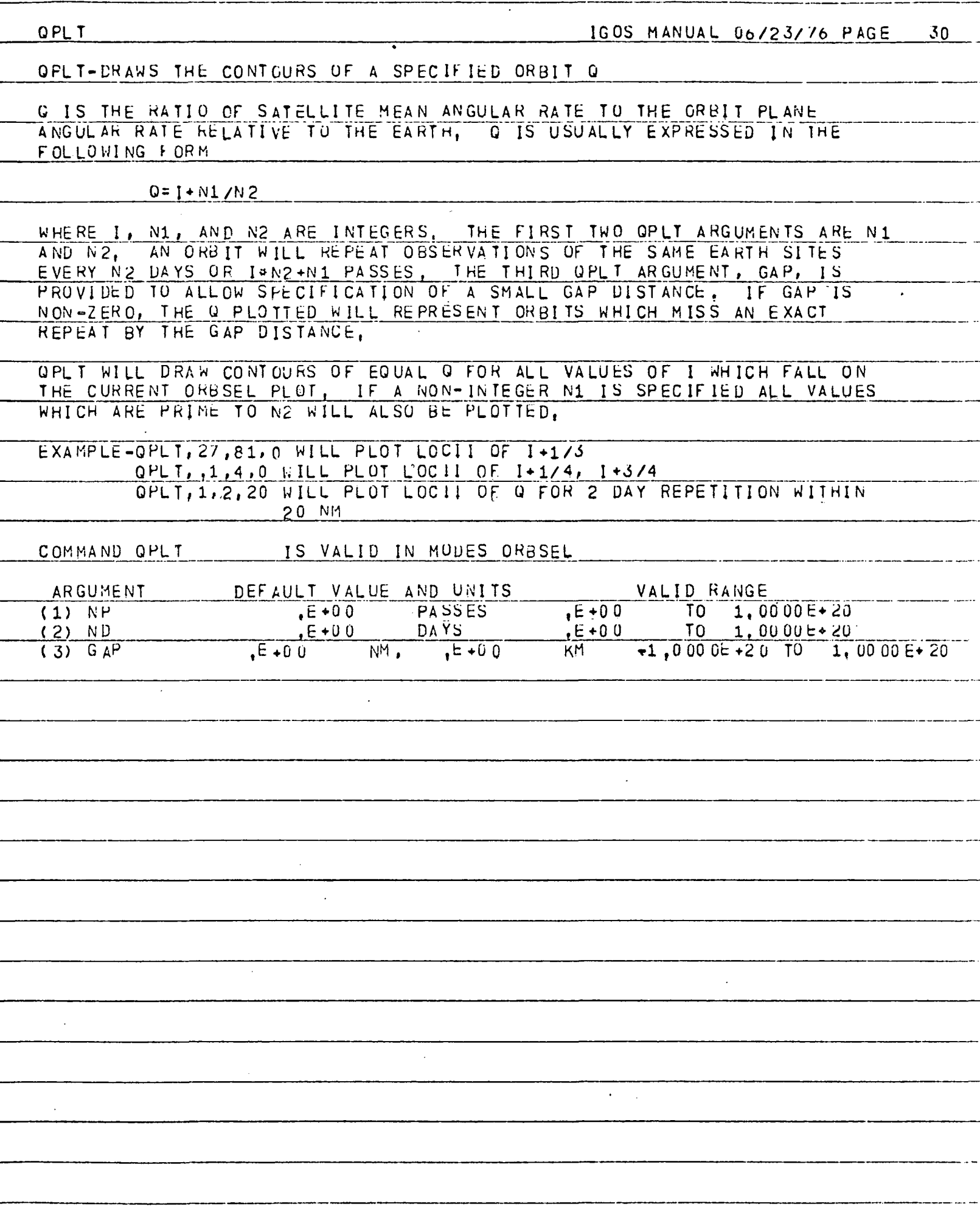

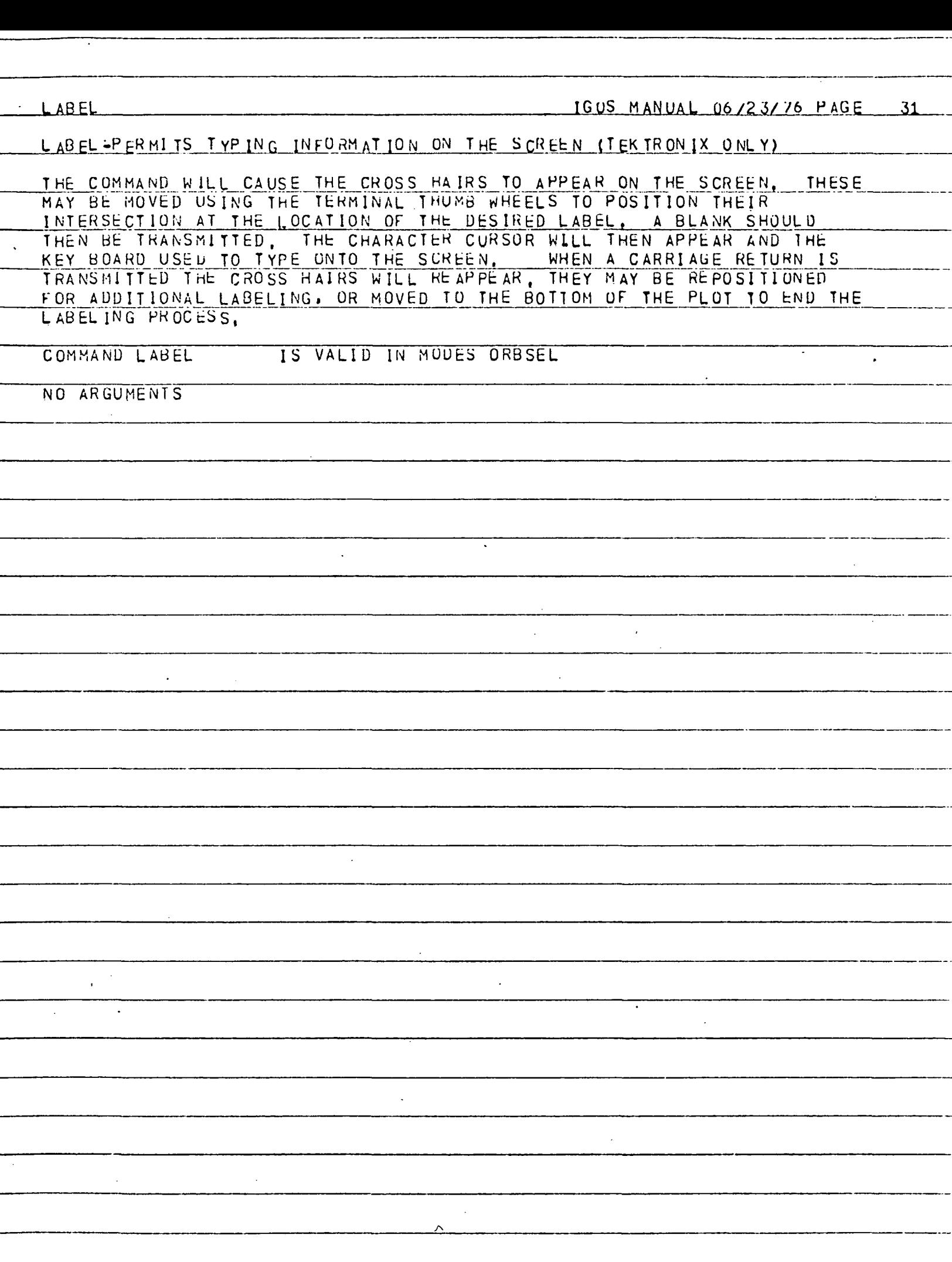

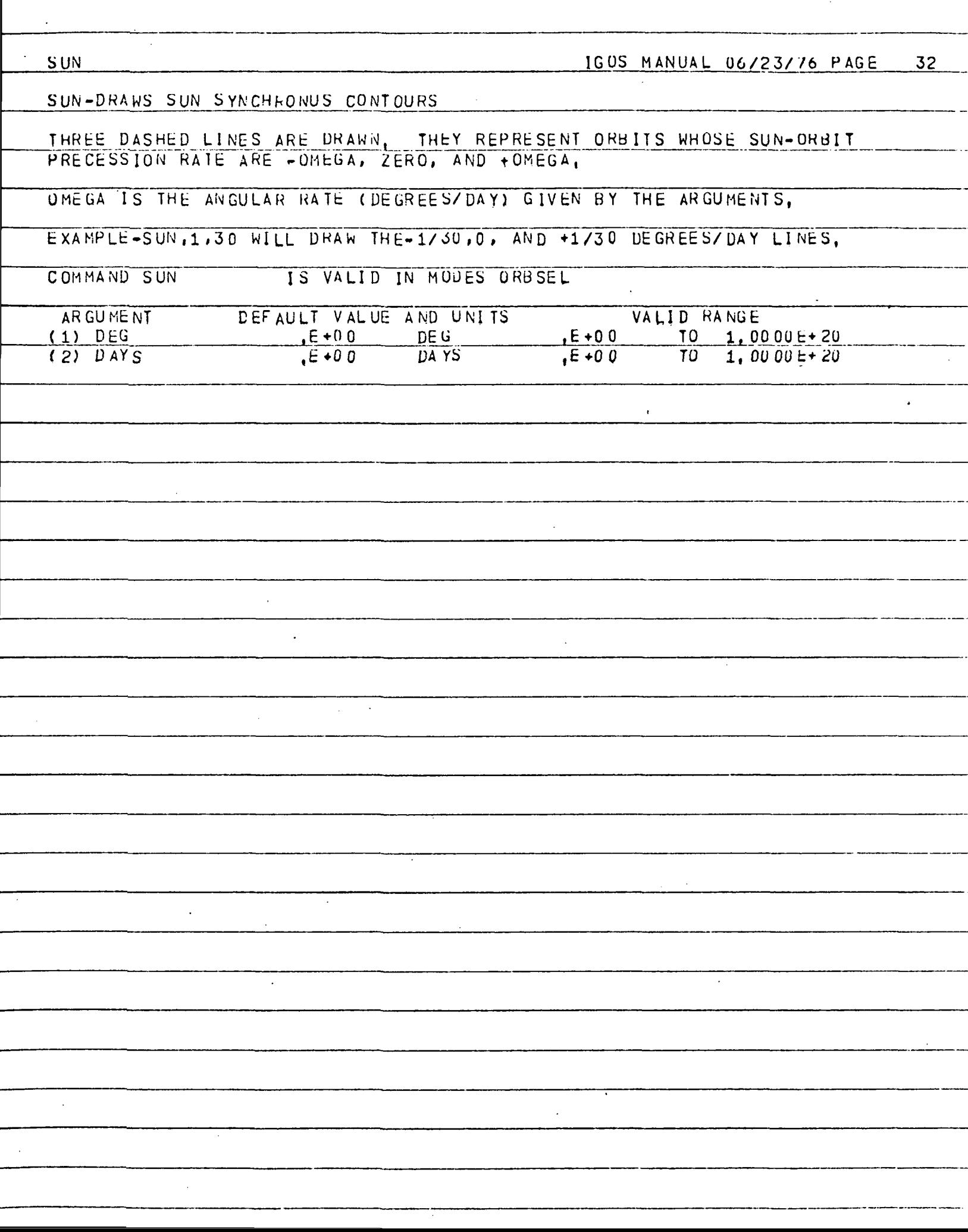

 $\bar{\mathcal{L}}$ 

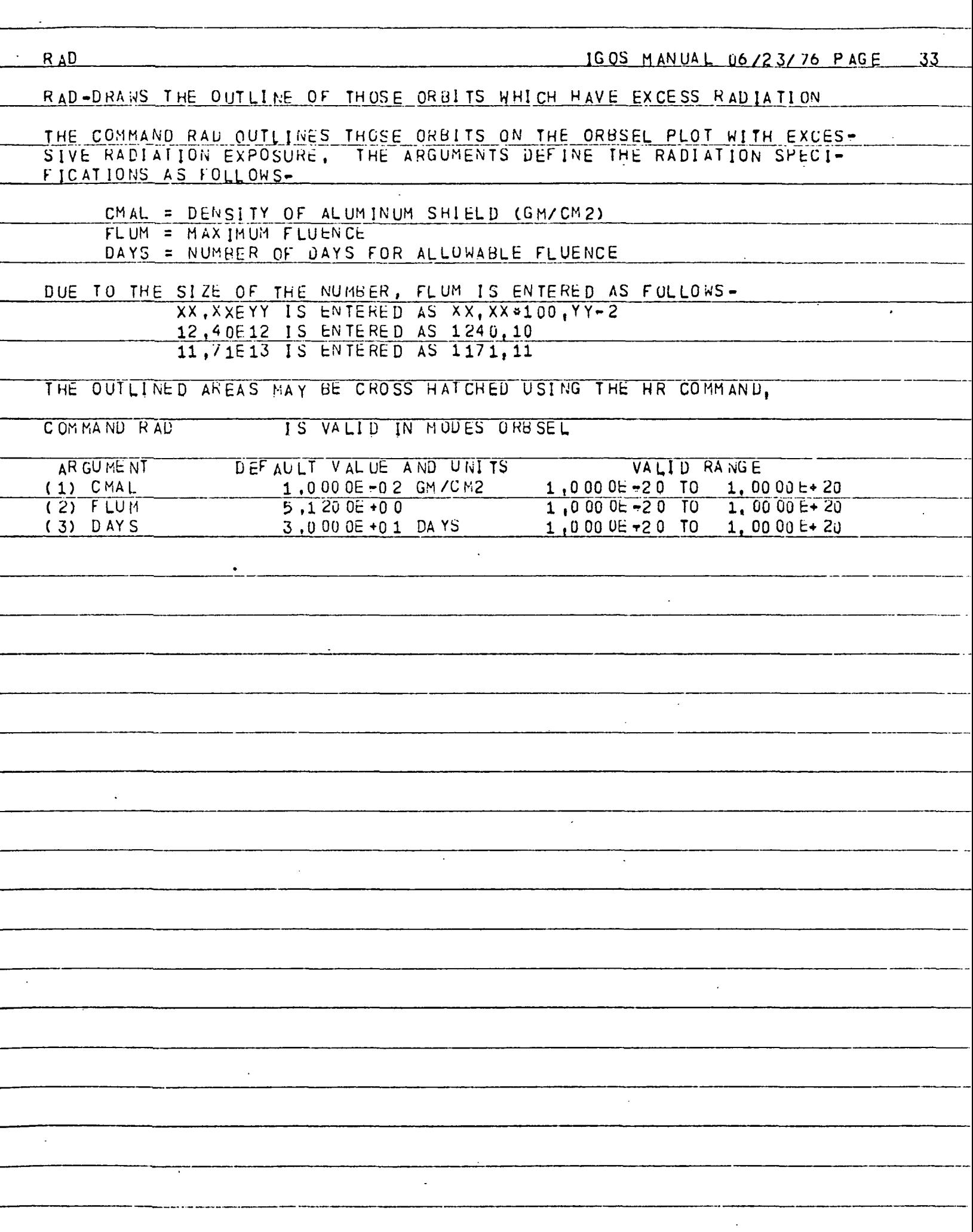

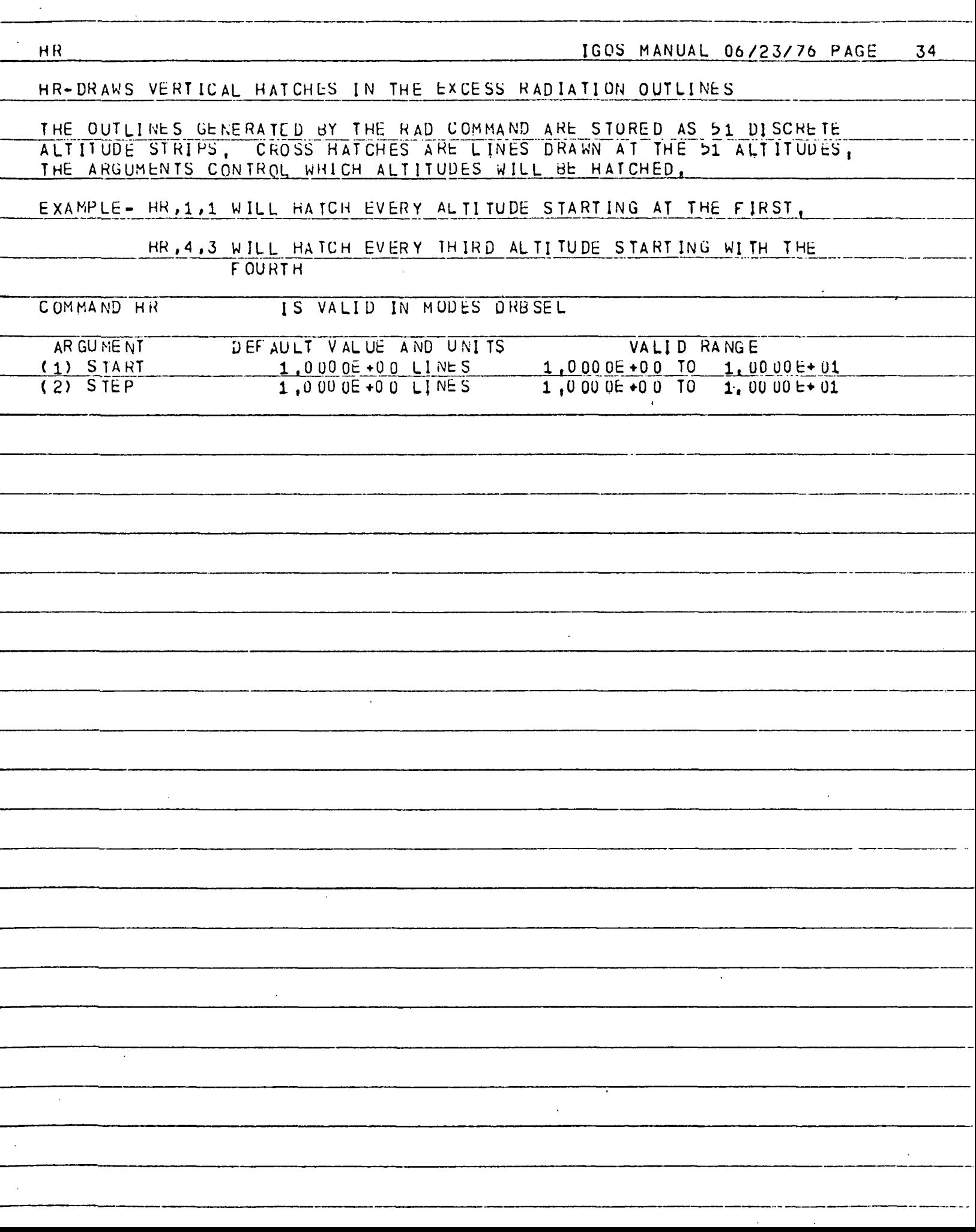

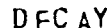

DECAY-PLOTS THE ORBIT DECAY AND LAUNCH VEHICLE INJECTION ERRORS

COMMAND DECAY PRODUCES ORBIT DECAY AND LAUNCH VEHICLE INJECTION DIS-PERSIONS (SCOUT ONLY) ON THE ORBSEL PLOT.

THE ARGUMENTS ARE-

ALT = ALTITUDE OF INJECTION (NM OR KM) DI = INCLINATION OF INJECTION (DEGREES) BC = BALLISTIC COEFFICIENT (KG/M2)  $LYR = LAUNCH YEAR$  (EXAMPLE-1976) YRS = TIME IN YEARS FOR DECAY EXAMPLE - DECAY, 160, 35, 5, 220, 1977, 2 IS VALID IN MODES ORBSEL COMMAND DECAY AR GUMENT DEF AULT VALUE AND UNITS VALID RANGE  $E + 0$  0 1,750 0E +0 2 NM, 3,241 0E +0 2 KM  $(1)$  ALT TO 1,0000E+20 3,700 0E +01 DEG  $E + 00$  TO  $(2)$   $\overline{D1}$  $1,6000E+02$ 2.2000E+02 KG/M2<br>1.9760E+03 CAL YR  $1,0000$  =  $-20$  TO  $1,0000$  E + 20  $(3)$  BC 1,00 00 E+20  $(4)$   $LYK$ 1,000 0E - 20 TO  $1.0000E + 0.0YRS$  $1.0000 \pm 20$  TO  $1.0000E+20$  $(5)$  YRS

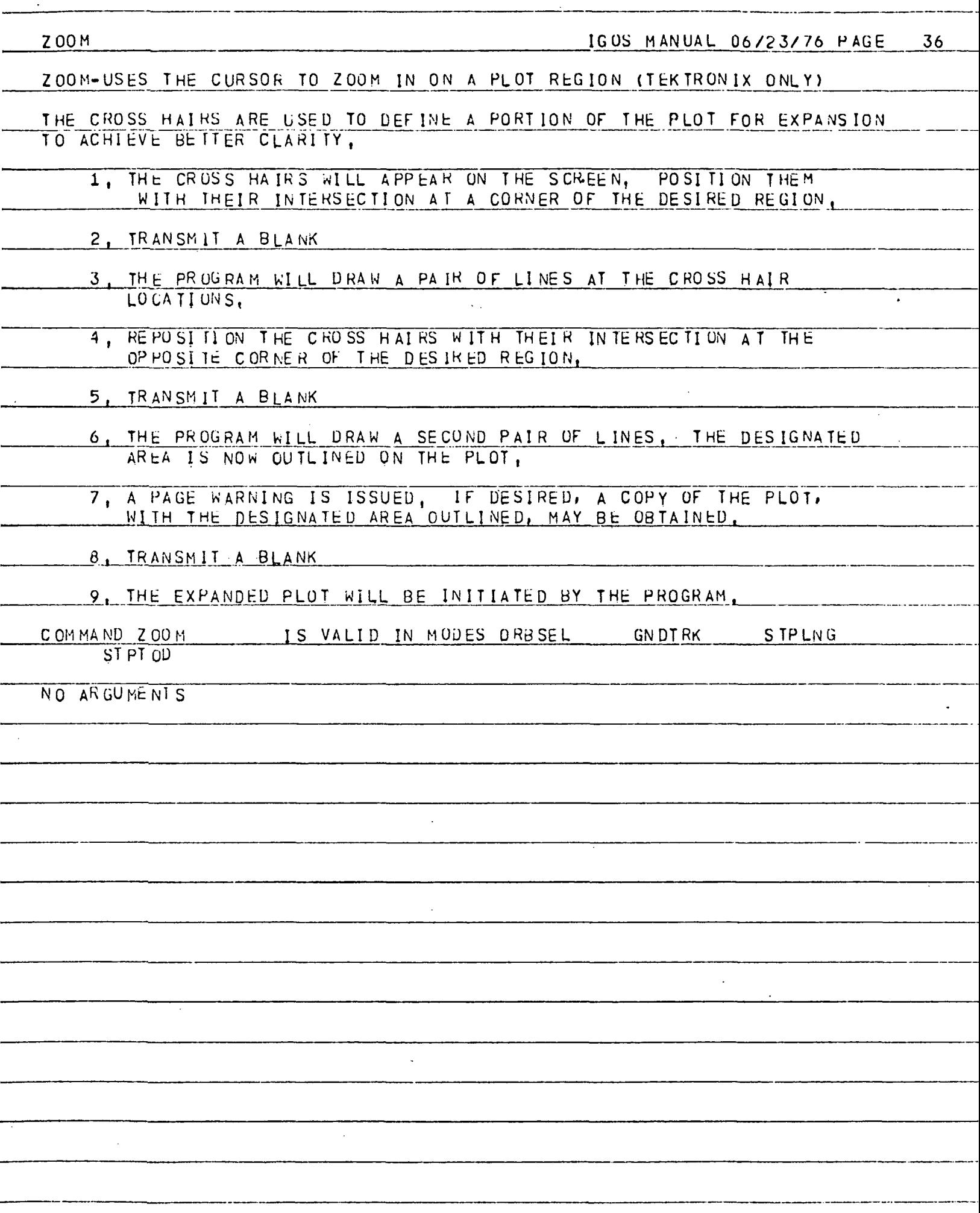

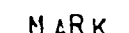

MARK-MARKS WITH THE CURSOR A POINT FOR LATER REFERENCE(TEKTRONIX UNLY)

THE COMMAND MARK WILL CAUSE THE CROSS HAIRS TO APPEAR ON THE SCREEN, THEY MAY THEN WE POSITIONED WITH THEIR INTERSECTION AT THE DESIRED ORBIT (POINT) ON THE ORBSEL PLOT, A BLANK IS THEN TRANSMITTED, THE PROGRAM WILL DRAW A CROSS AT THE INTERSECTION AND ASSIGN A LETTER TO THE MARK. LATER REFERENCE MAY BE MADE TO THESE ORBITS USING THE COMMAND SELECT.

UP TO FIFTEEN MARKS MAY BE MADE ON ORBSEL PLOTS DURING ONE IGOS SES. SION (A THROUGH O), THEIR COORDINATES ARE SAVED UNTIL PROGRAM TER-MINATION,

DUE TO THE FINITE RESOLUTION OF THE TERMINAL SCREEN, MORE PRECISE MARKS MAY BE MADE BY EXPANDING THE ORBSEL PLOT SCALES, USING THE ZOOM COMMAND, PRIOR TO MAKING THE MARKS,

COMMAND MARK IS VALID IN MODES ORBSEL

NO ARGUMENTS

 $\sim 10^{-11}$ 

-

 $\langle \cdot \rangle$ 

SELECT 1GUS MANUAL 06/23/76 PAGE 38

## SELECT-SELECTS A PREDEFINED MARK

 $\mathcal{L}$ 

.<br>In the formation of the contract of the contract of the contract of the contract of the contract of the contract of the contract of the contract of the contract of the contract of the c

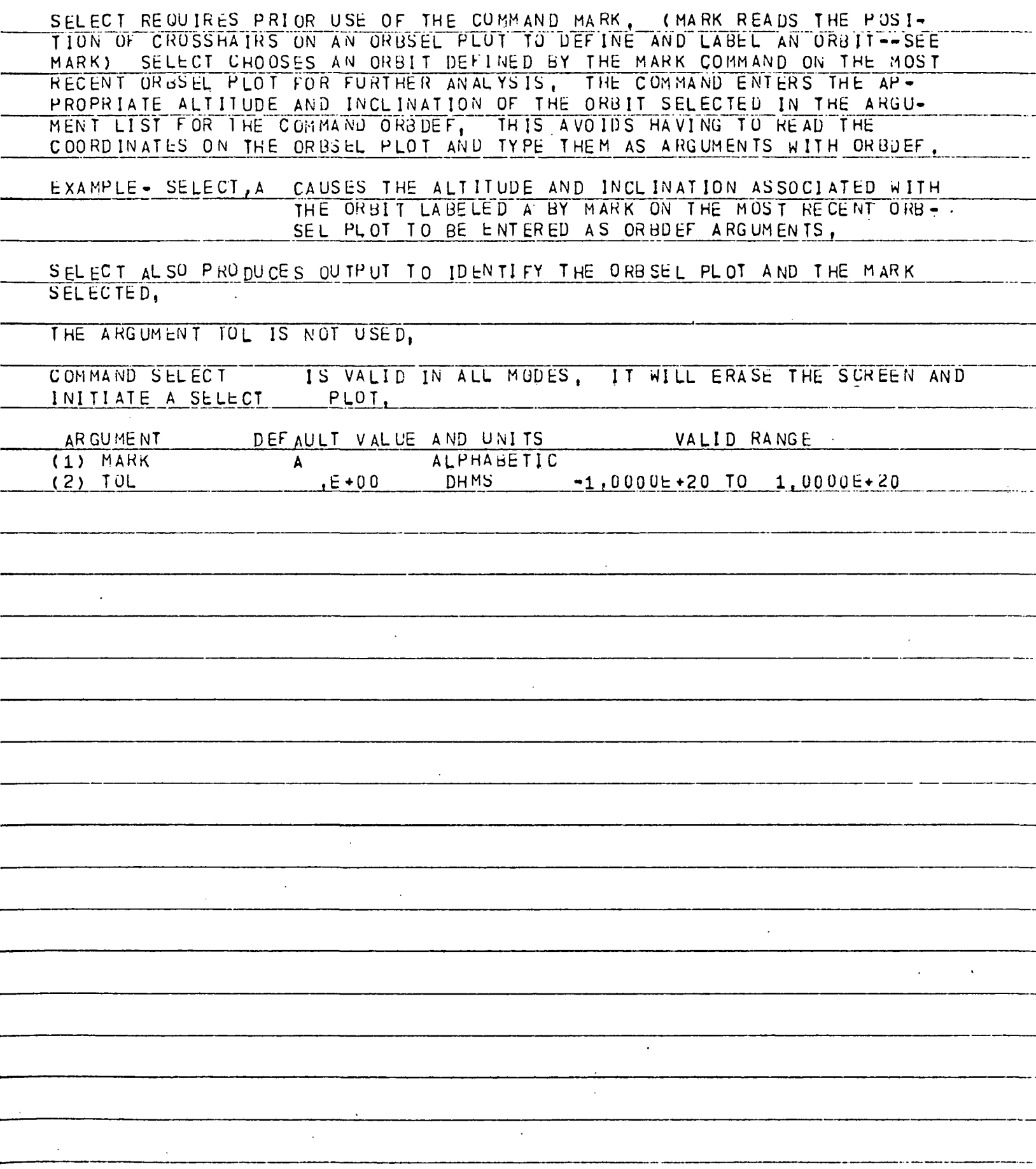

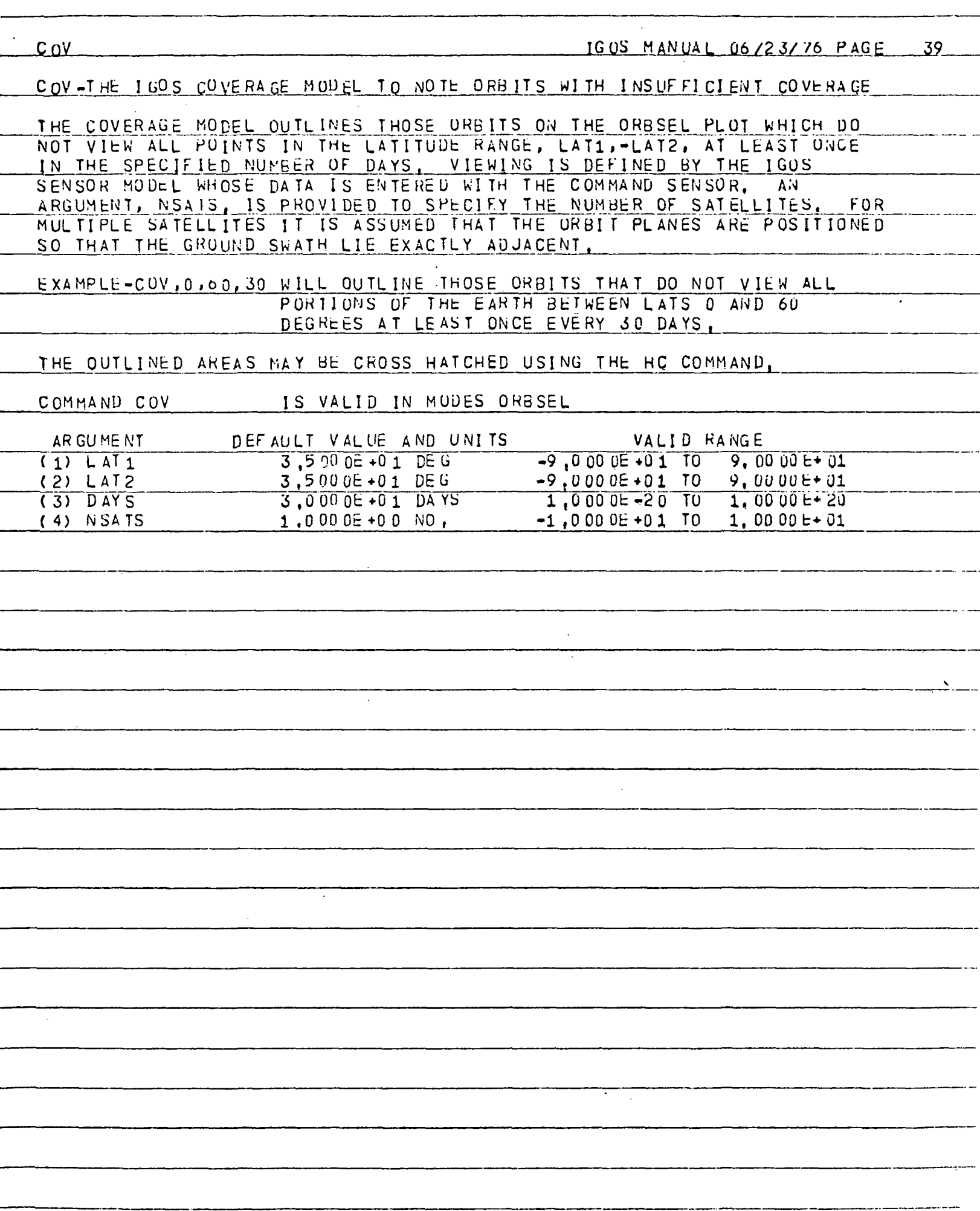

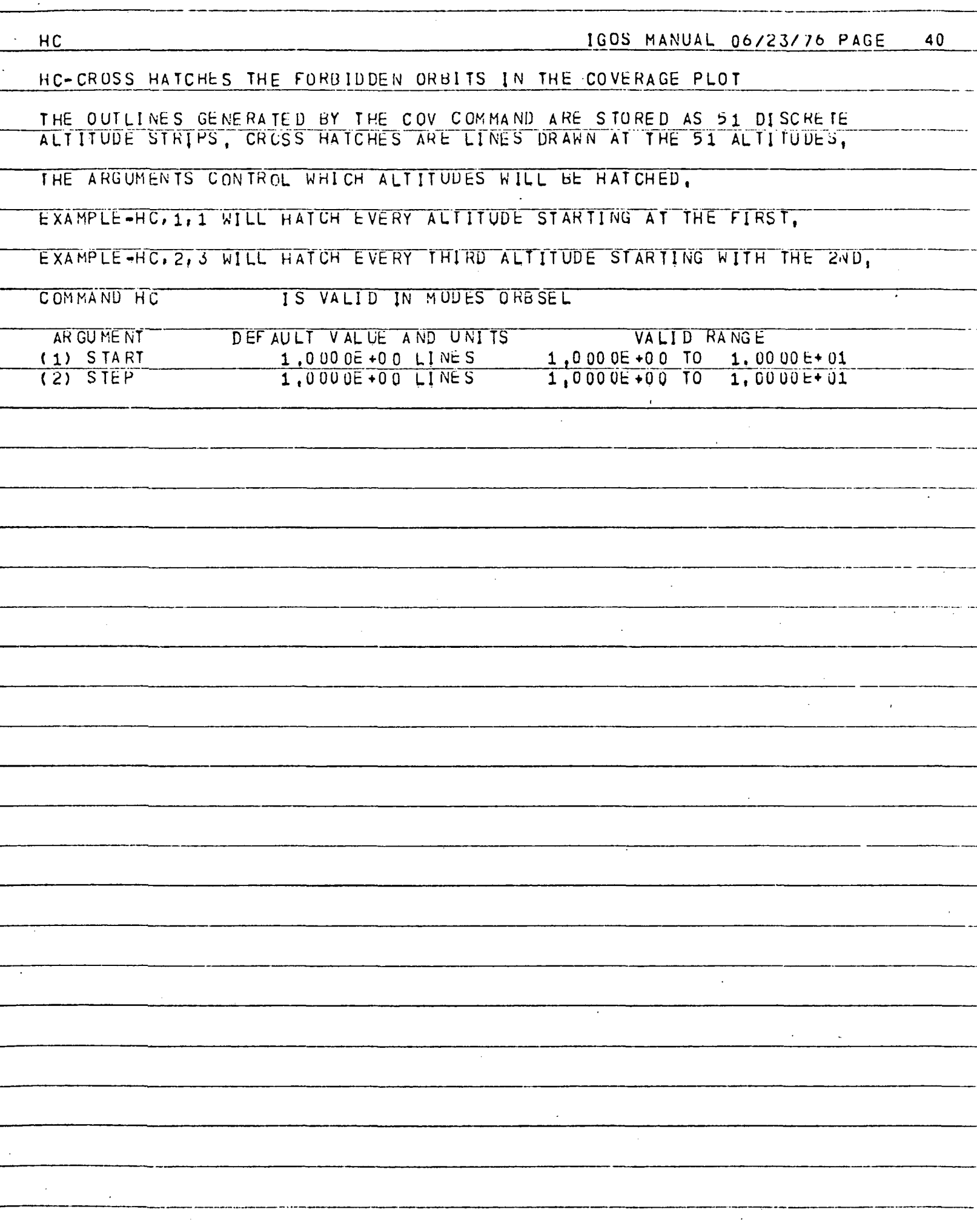

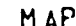

## M AP-DRAWS AN EARTH MAP BACKGROUND

THE MAP DATA CONSIST OF 1.0000 DATA POINTS , WHEN THE GN DIRK COMMAND IS GIVEN A SUBSET OF THE DATA IS COPIED TO A SCRATCH FILE, THE SCRATCH FILE CONSISTS OF THOSE POINTS WHICH LIE ON THE PORTION OF THE EARTH BEING DISPLAYEU, AND FURTHER APART THAN A MINIMUM DISTANCE, THE MINIMUM DISTANCE IS THE WIDTH OF THE PLOT DIVIDED BY THE FINENESS. IF THE FINENESS WAS SET TO ZERO NO SCRATCH FILE IS WRITTEN AND NO MAPS CAN BE DRAWN, COMMAND MAP IS VALID IN MODES GNUTRK NO ARGUMENT S

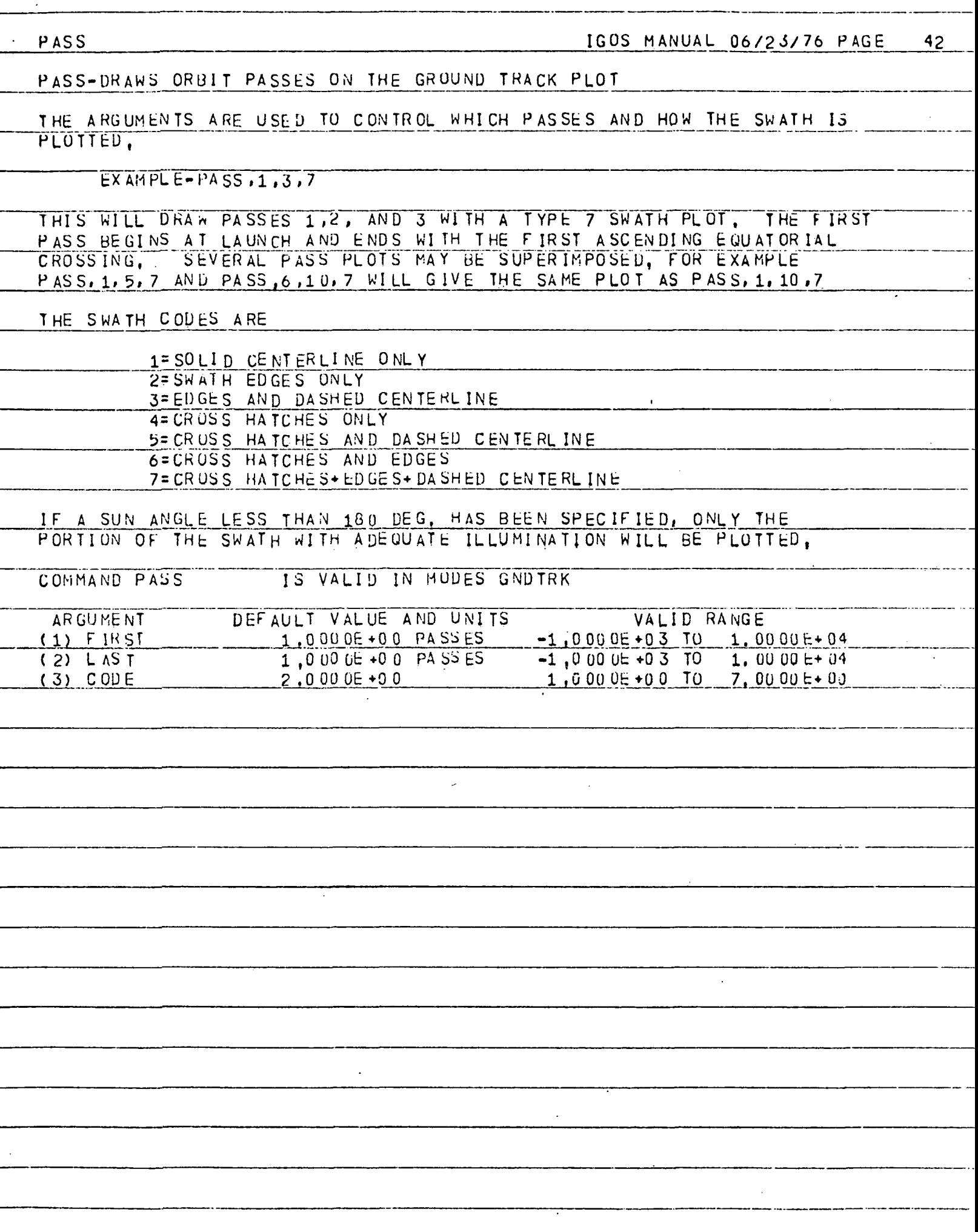

 $\ddot{\phantom{a}}$ 

₹

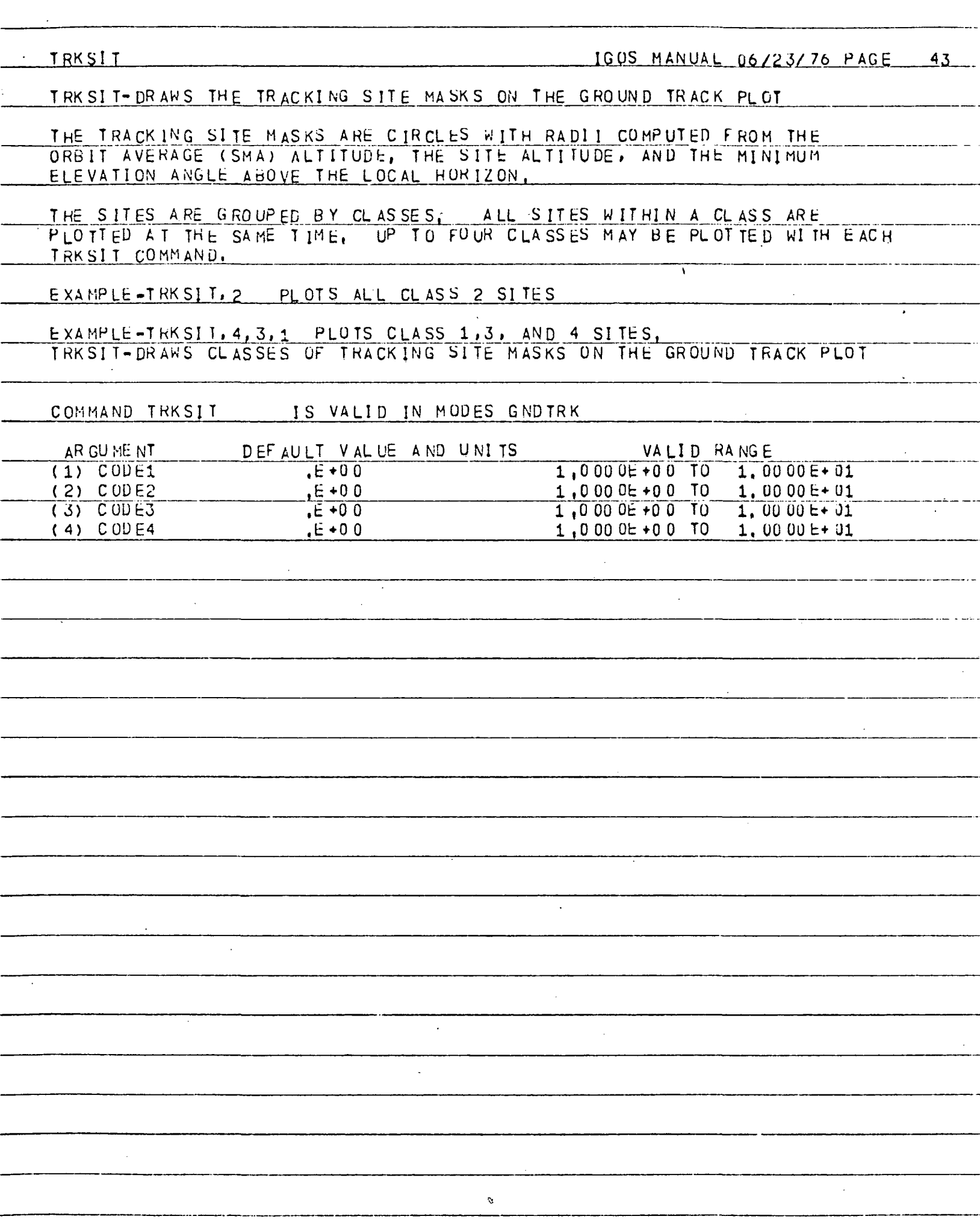

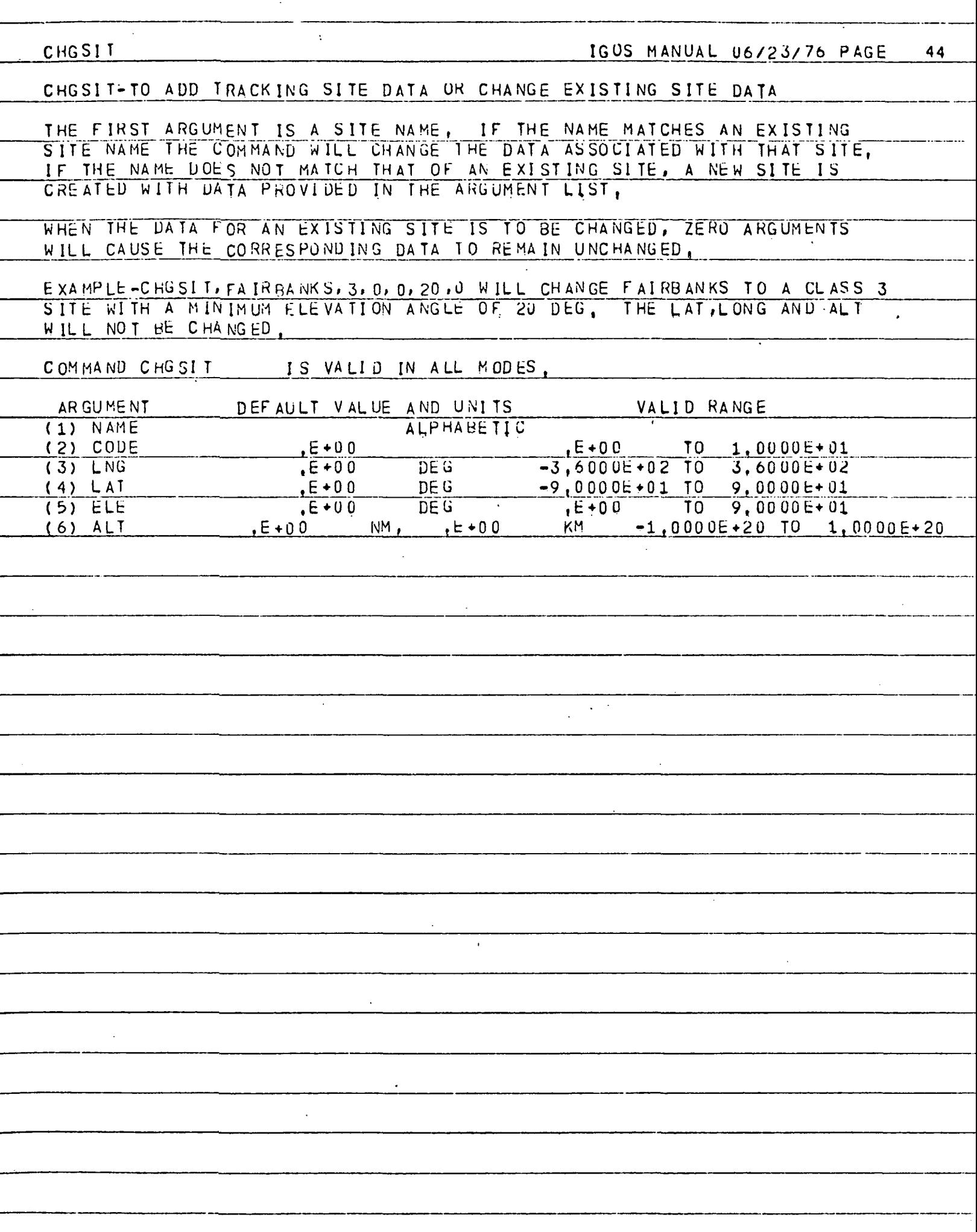

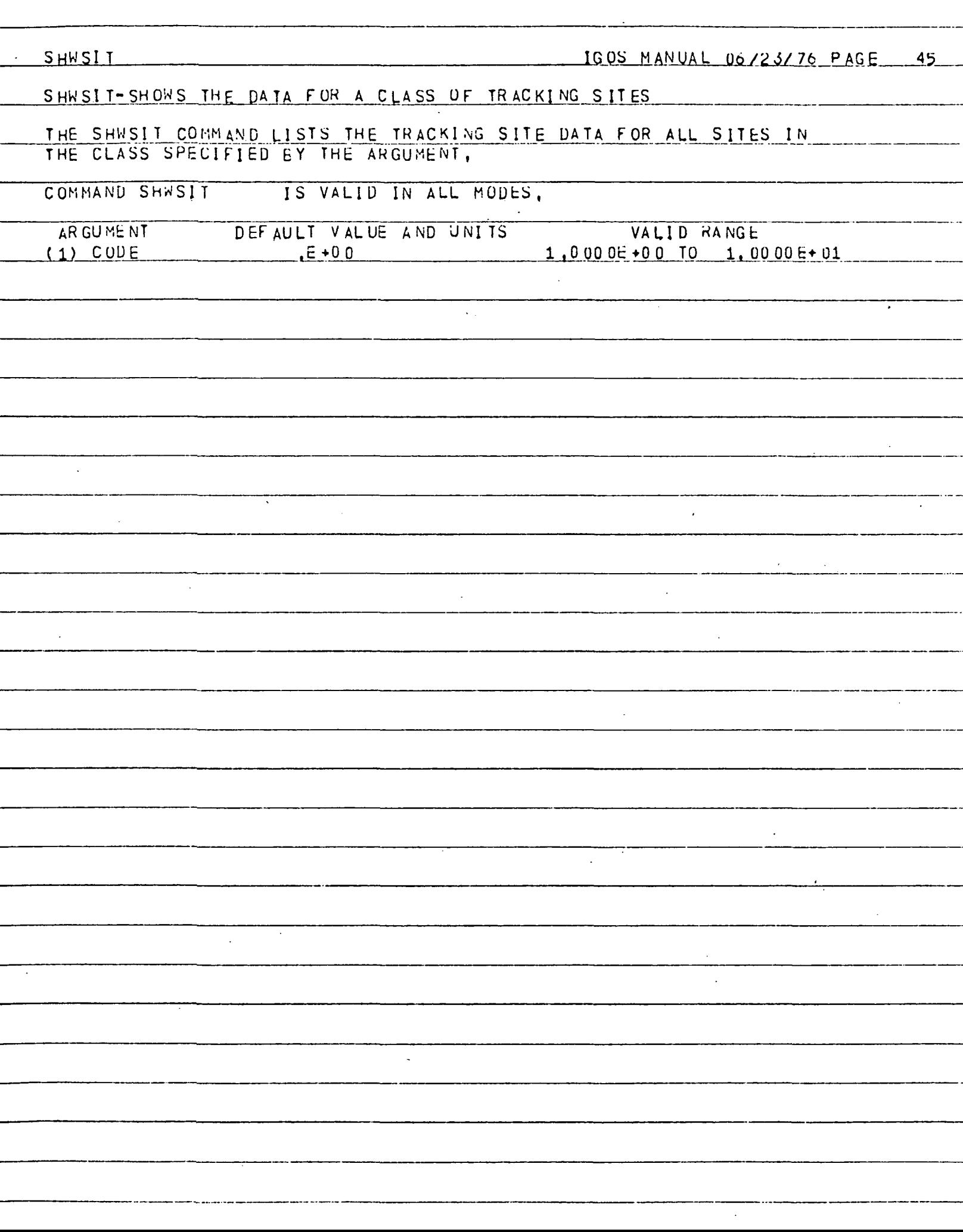

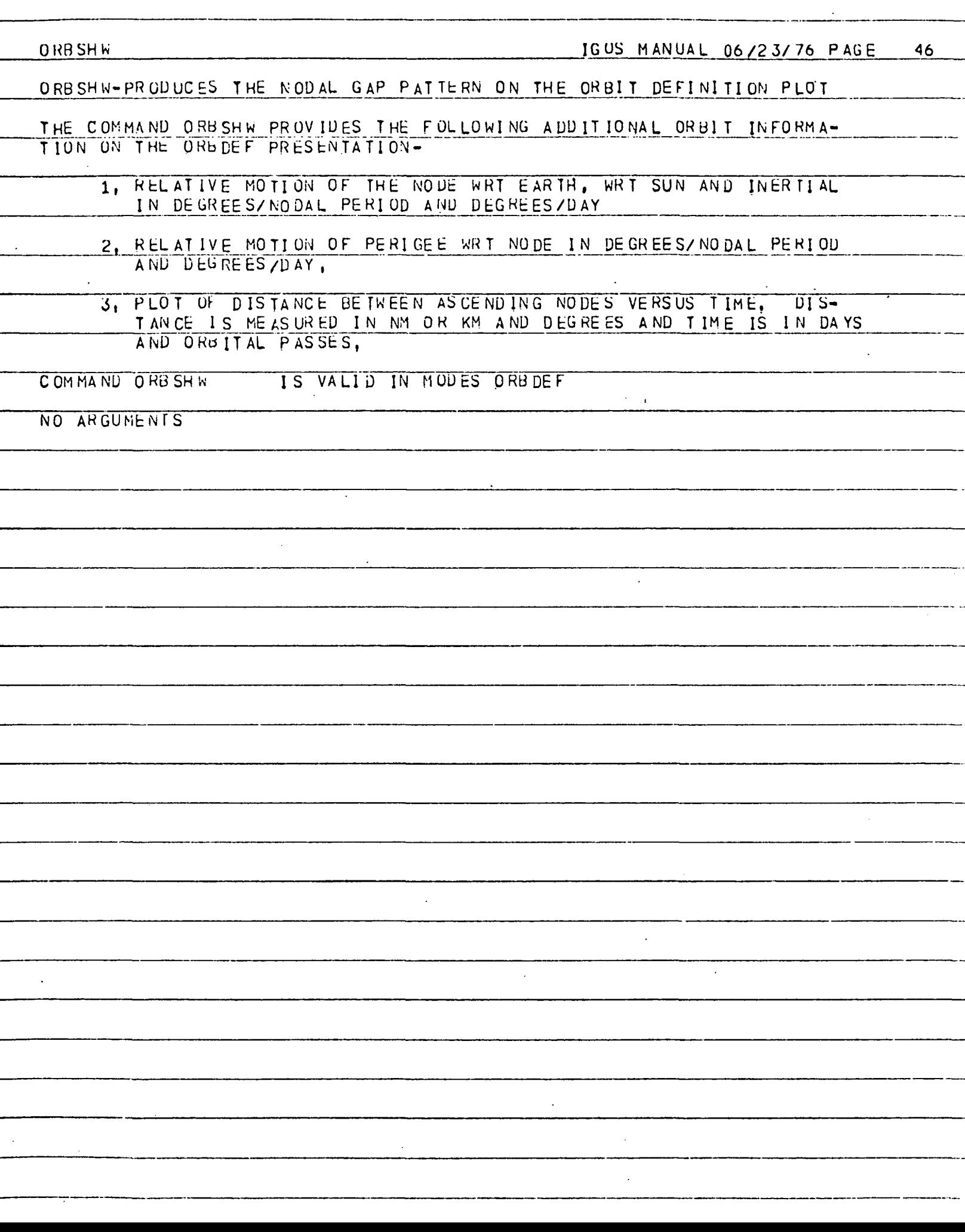

NO TEACH IGOS MANUAL 06/23/76 PAGE 47 NO TEACH MESSAGE IS AVAILABLE FOR THESE COMMANDS  $\mathbb{R}^2$ 1 ARGUMENIS MANUAL  $\ddot{\phantom{0}}$  $\ddot{\phantom{0}}$  $\ddot{\phantom{a}}$  $\ddot{\phantom{0}}$ 

7

- INDE X

 $\langle \cdot \rangle$ 

<u>IGOS MANUAL 06/23/76 PAGE – 48</u>

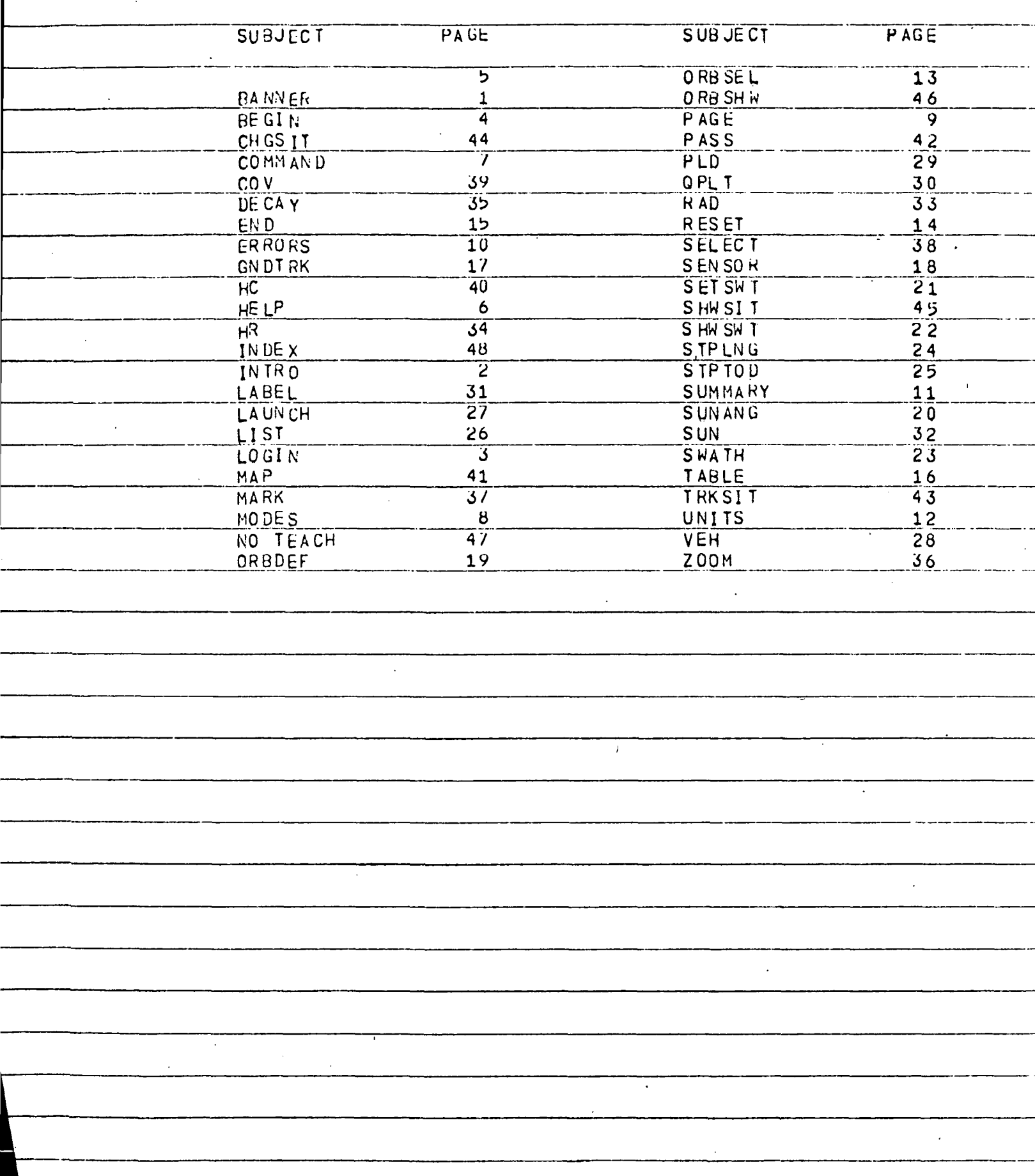